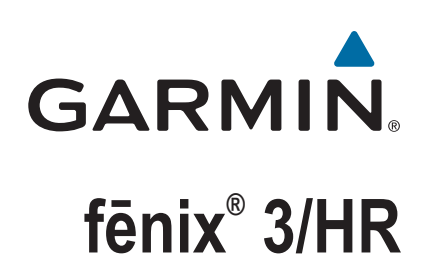

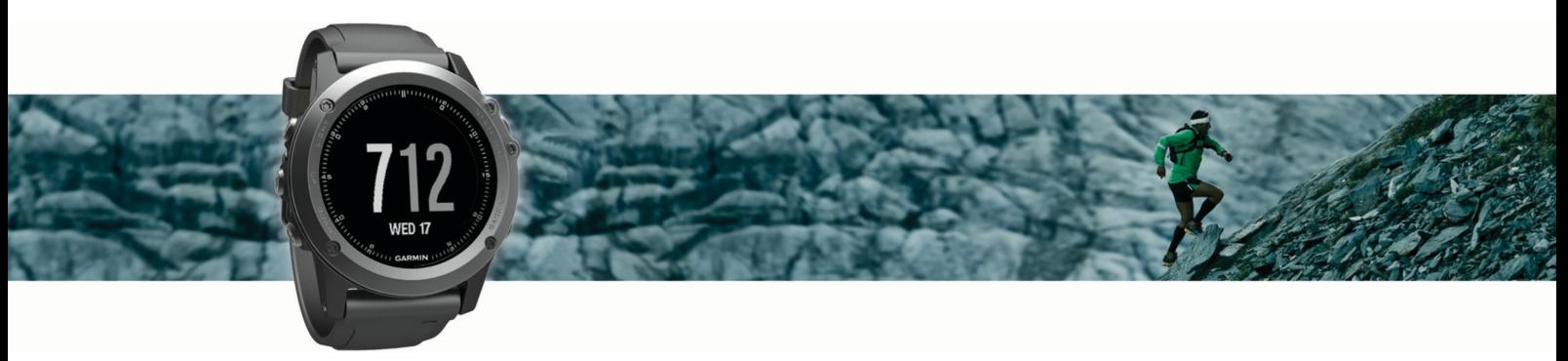

Manual do Utilizador

#### © 2016 Garmin Ltd. ou as suas subsidiárias

Todos os direitos reservados. Ao abrigo das leis de direitos de autor, este manual não pode ser copiado, parcial ou integralmente, sem autorização por escrito da Garmin. A Garmin reserva-se o direito de alterar ou melhorar os seus produtos e de efectuar alterações no conteúdo deste manual, não sendo obrigada a notificar quaisquer indivíduos ou organizações das mesmas. Visite [www.garmin.com](http://www.garmin.com) para obter as actualizações mais recentes, assim como informações adicionais sobre a utilização deste produto.

Garmin®, o logótipo Garmin, ANT+®, Auto Lap®, Auto Pause®, Edge®, fēnix®, TracBack®, VIRB® Virtual Partner® são marcas comerciais da Garmin Ltd. ou das suas subsidiárias, registadas nos E.U.A. e noutros países. Connect IQ™, Garmin Connect™, Garmin Express™, HRM-Run™, tempe™ e Vector™ são marcas registadas da Garmin Ltd. ou das respetivas subsidiárias. Estas marcas comerciais não podem ser utilizadas sem a autorização expressa da Garmin.

American Heart Association® é uma marca comercial registada da American Heart Association, Inc. Android™ é uma marca comercial da Google Inc. Apple® e Mac®são marcas comerciais da Apple Inc., registadas nos E.U.A. e noutros países. A marca nominativa e os logótipos Bluetooth®ão propriedade da Bluetooth SIG, Inc., sendo utilizadas pela Garmin sob licença. The Cooper Institute®, bem como quaisquer marcas comerciais relacionadas, são propriedade do The Cooper Institute. Análise do ritmo cardíaco avançada da Firstbeat. Training Stress Score™ (TSS), Intensity Factor™ (IF) e Normalized Power™ (NP) são marcas comerciais da Peaksware, LLC. Wi-Fi® é uma marca comercial registada da Wi-Fi Alliance Corporation. Windows® é uma marca comercial registada da Microsoft Corporation nos Estados Unidos e noutros países. Outras marcas comerciais e nomes de marcas são detidos pelos respetivos proprietários.

Este produto pode conter uma biblioteca (Kiss FFT) licenciada por Mark Borgerding ao abrigo da Licença BSD de 3 cláusulas[http://opensource.org/licenses/BSD-3-Clause.](http://opensource.org/licenses/BSD-3-Clause)

Este produto possui certificação ANT+®. Visite [www.thisisant.com/directory](http://www.thisisant.com/directory) para obter uma lista de produtos e de aplicações compatíveis.

# **Índice**

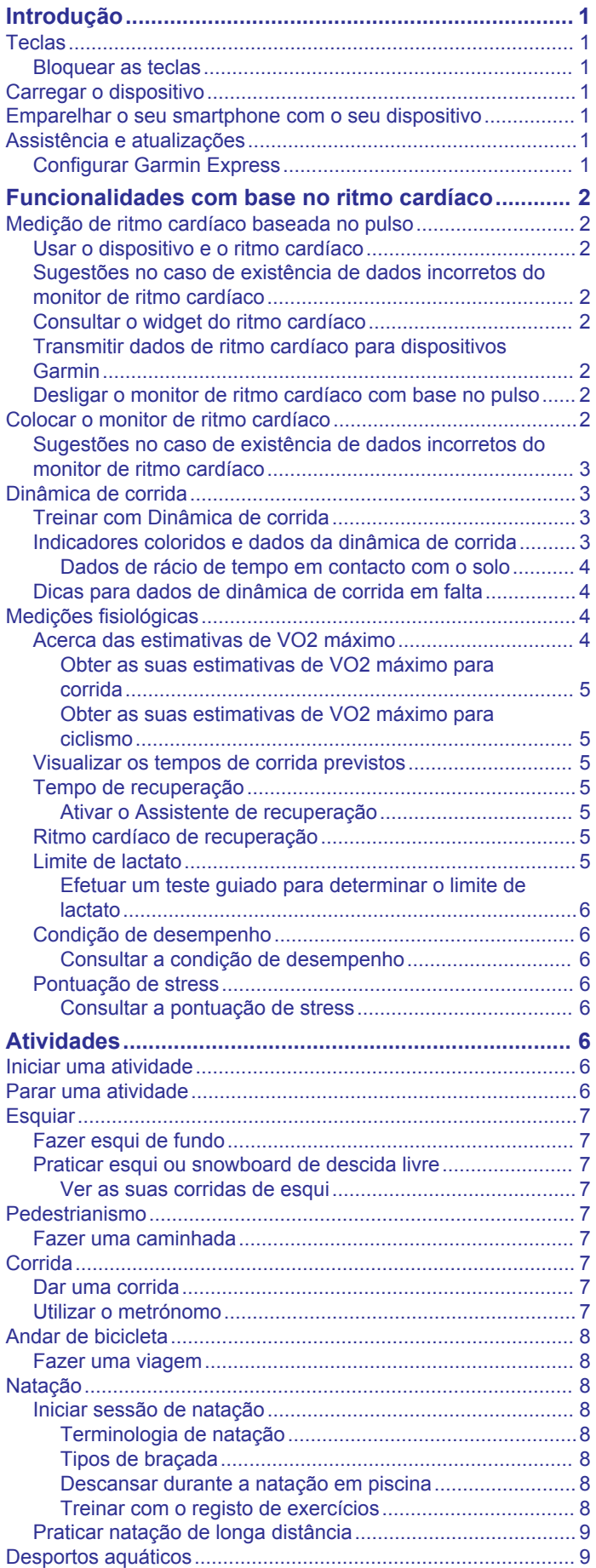

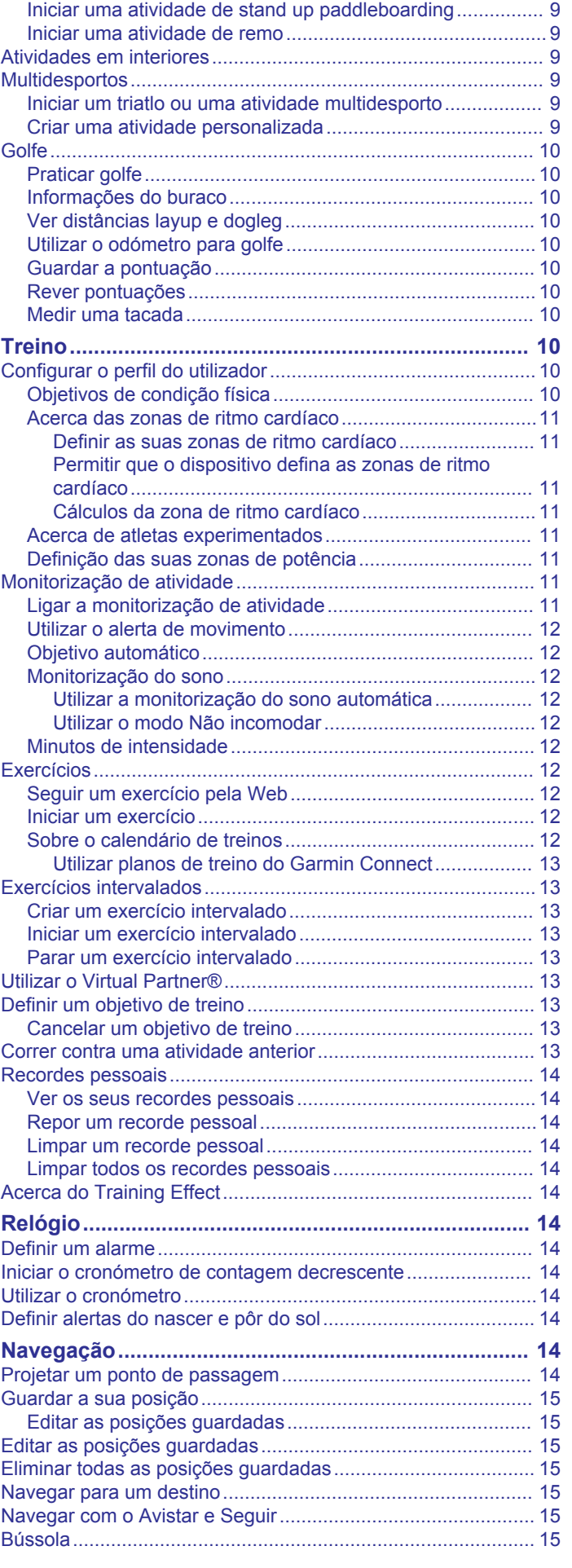

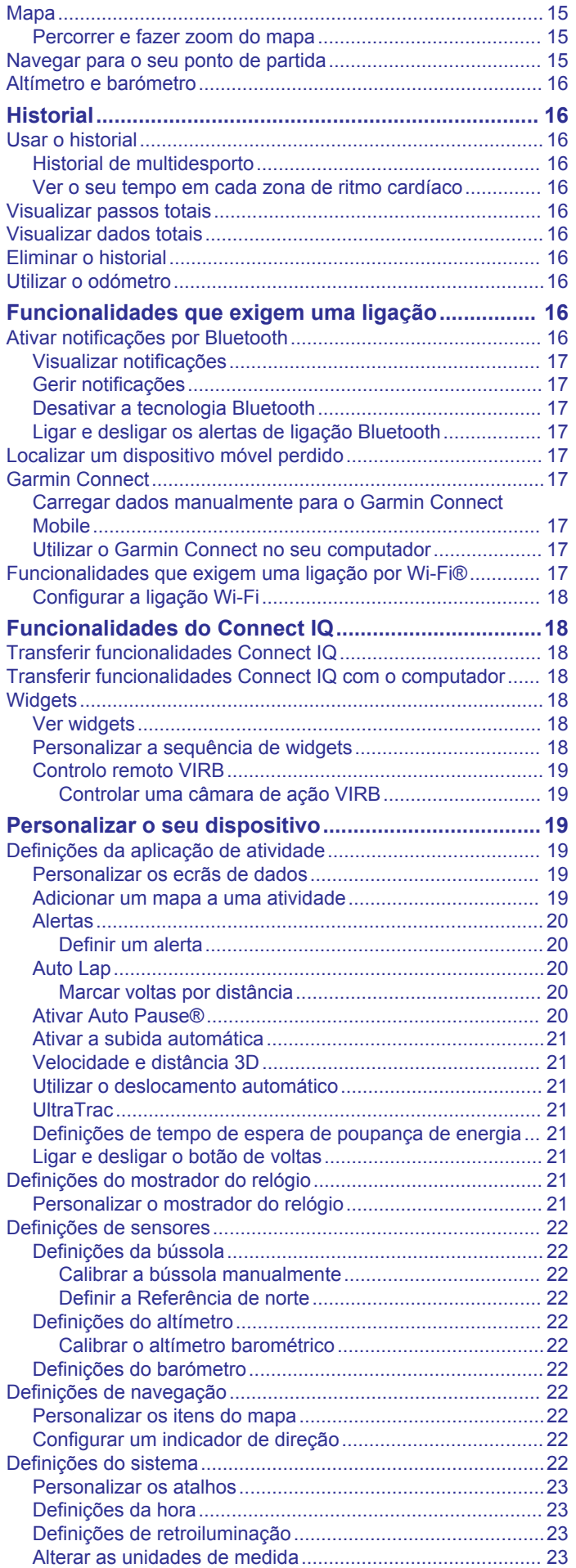

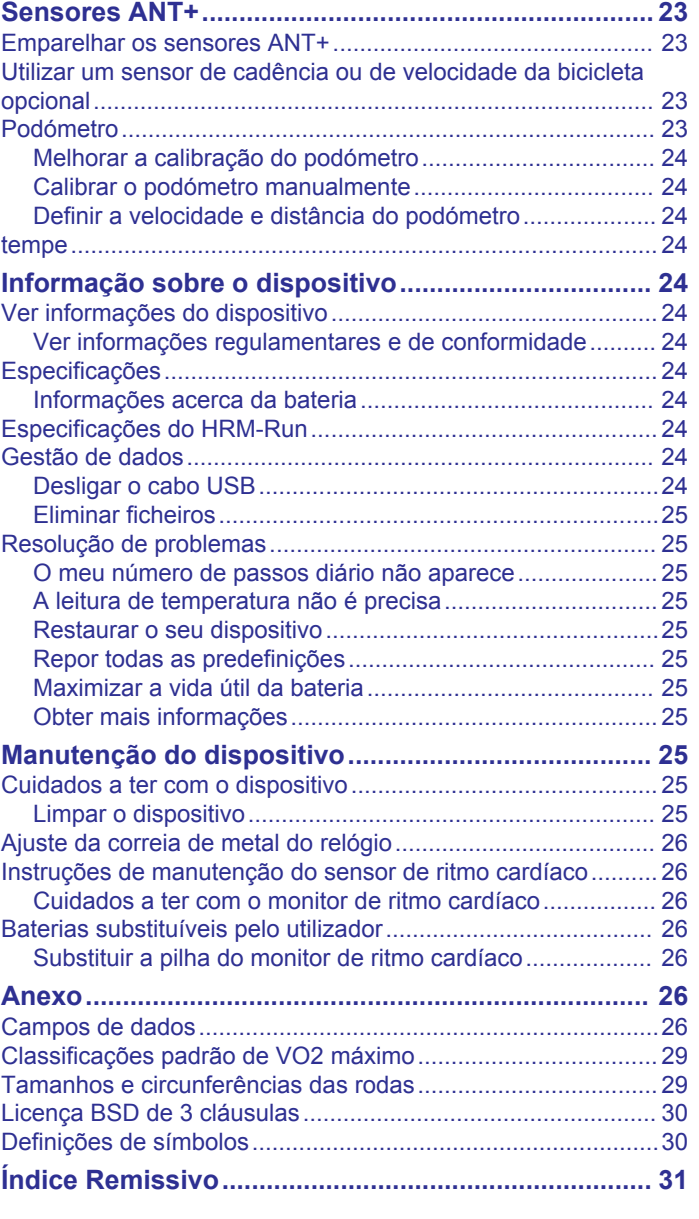

### **Introdução**

#### **ATENÇÃO**

<span id="page-4-0"></span>Consulte no guia *Informações importantes de segurança e do produto*, na embalagem, os avisos relativos ao produto e outras informações importantes.

Consulte sempre o seu médico antes de iniciar ou alterar qualquer programa de exercícios.

### **Teclas**

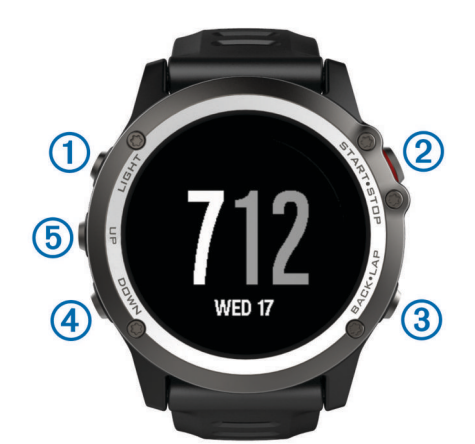

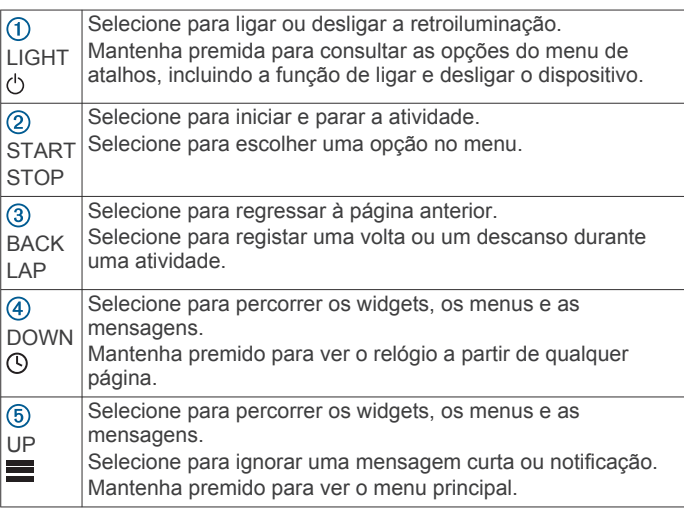

#### **Bloquear as teclas**

Pode bloquear as teclas para prevenir que estas sejam premidas inadvertidamente.

- **1** Mantenha **LIGHT** (Luz) premido durante dois segundos e selecione **Bloq. dispositivo** para bloquear as teclas.
- **2** Mantenha **LIGHT** (Luz) premido durante dois segundos e selecione **Desbl dispositivo** para desbloquear as teclas.

### **Carregar o dispositivo**

#### *AVISO*

Para evitar corrosão, limpe e seque cuidadosamente os contactos e a área envolvente antes de carregar ou ligar o dispositivo a um computador. Consulte as instruções de limpeza no anexo.

O dispositivo é alimentado por uma bateria de iões de lítio integrada, que pode carregar através de uma tomada de parede comum ou de uma porta USB do seu computador.

- **1** Ligue a extremidade USB do cabo ao adaptador de CA ou a uma porta USB do seu computador.
- **2** Se necessário, ligue o adaptador de CA a uma tomada de parede comum.

**3** Aperte os lados do suporte de carregamento  $\overline{0}$  para abrir os braços do suporte.

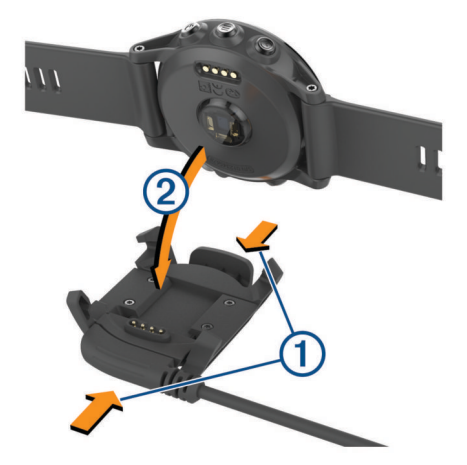

**4** Com os contactos alinhados, coloque o dispositivo no suporte 2 e liberte os braços para manter o dispositivo no lugar.

Ao ligar o dispositivo a uma fonte de alimentação, o dispositivo é ativado e o nível da bateria é apresentado no ecrã.

**5** Carregue completamente o dispositivo.

#### **Emparelhar o seu smartphone com o seu dispositivo**

Deve ligar o seu dispositivo fēnix 3 a um smartphone para utilizar todas as funcionalidades do dispositivo.

- **1** Aceda a [garmin.com/apps](http://www.garmin.com/apps) e transfira a aplicação Garmin Connect™ Mobile para o smartphone.
- **2** Coloque o smartphone a uma distância de menos de 10 m (33 pés) do dispositivo.
- **3** No dispositivo fēnix 3, mantenha **UP** (Para cima) premido.
- **4** Selecione **Definições** > **Bluetooth** > **Empar dispos móvel**.
- **5** No smartphone, abra a aplicação Garmin Connect Mobile.
- **6** Selecione uma opção para adicionar o dispositivo à sua conta Garmin Connect:
	- Se esta é a primeira vez que emparelha um dispositivo com a aplicação Garmin Connect Mobile, siga as instruções apresentadas no ecrã.
	- Caso já tenha emparelhado outro dispositivo com a aplicação Garmin Connect Mobile, selecione, no menu de definições, **Dispositivos Garmin** > **Adicionar dispositivo** e siga as instruções apresentadas no ecrã.

### **Assistência e atualizações**

O Garmin Express™ ([www.garmin.com/express\)](http://www.garmin.com/express) permite um fácil acesso a estes serviços para dispositivos Garmin® .

- Registo do produto
- Manuais dos produtos
- Atualizações de software
- Carregamentos de dados para o Garmin Connect

#### **Configurar Garmin Express**

- **1** Ligue o dispositivo ao computador utilizando um cabo USB.
- **2** Aceda a [www.garmin.com/express](http://www.garmin.com/express).
- **3** Siga as instruções no ecrã.

### <span id="page-5-0"></span>**Funcionalidades com base no ritmo cardíaco**

Este manual destina-se a modelos do fēnix 3 que sejam compatíveis com monitores de ritmo cardíaco e a modelos com medição de ritmo cardíaco baseada no pulso. Tem de ter um monitor de ritmo cardíaco para utilizar as funcionalidades descritas nesta secção.

- **fēnix 3**: este dispositivo é compatível com os monitores de ritmo cardíaco ANT+® .
- **fēnix 3 HR**: este dispositivo inclui um monitor de ritmo cardíaco com base no pulso e é compatível com monitores de ritmo cardíaco ANT+. Pode consultar os dados de ritmo cardíaco com base no pulso no widget de ritmo cardíaco. Caso estejam disponíveis dados de ritmo cardíaco com base no pulso e dados de ritmo cardíaco ANT+, o dispositivo utiliza os dados de ritmo cardíaco ANT+.

### **Medição de ritmo cardíaco baseada no pulso**

#### **Usar o dispositivo e o ritmo cardíaco**

- Use o dispositivo fēnix 3 acima do osso do pulso.
	- **NOTA:** o dispositivo deve ficar justo, mas confortável, não se devendo mover enquanto corre ou faz exercício.

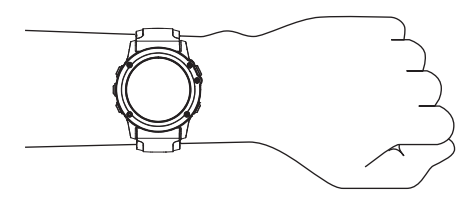

**NOTA:** o sensor de ritmo cardíaco está situado na parte inferior do dispositivo.

• Consulte *Sugestões no caso de existência de dados incorretos do monitor de ritmo cardíaco*, página 2 para obter mais informações sobre o ritmo cardíaco no pulso.

#### **Sugestões no caso de existência de dados incorretos do monitor de ritmo cardíaco**

Se os dados do monitor de ritmo cardíaco estiverem errados ou não aparecerem, pode tentar estas sugestões.

- Limpe e seque o braço antes de colocar o dispositivo.
- Evite usar protetor solar, loções e repelente de insetos por baixo do dispositivo.
- Evite riscar o sensor de ritmo cardíaco, que está na parte inferior do dispositivo.
- Use o dispositivo acima do osso do pulso. O dispositivo deve ficar justo, mas confortável.
- Aquarde até que o ícone  $\blacktriangledown$  se apresente fixo antes de iniciar a atividade.
- Faça o aquecimento durante 5 a 10 minutos e obtenha uma leitura do ritmo cardíaco antes de iniciar a atividade.

**NOTA:** em ambientes frios, faça o aquecimento num espaço interior.

Lave o dispositivo com áqua doce após cada exercício.

#### **Consultar o widget do ritmo cardíaco**

O widget apresenta o ritmo cardíaco atual em batimentos por minuto (bpm), o ritmo cardíaco em repouso do dia em curso e um gráfico do ritmo cardíaco.

**1** A partir do relógio, selecione **DOWN**.

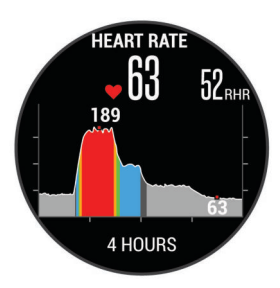

**2** Selecione **START** para ver os seus valores médios de ritmo cardíaco em repouso nos últimos 7 dias.

#### **Transmitir dados de ritmo cardíaco para dispositivos Garmin**

Pode transmitir os dados de ritmo cardíaco do dispositivo fēnix 3 e visualizá-los em dispositivos Garmin emparelhados. Por exemplo, pode transmitir os dados de ritmo cardíaco para um dispositivo Edge® enquanto pedala ou para uma câmara de ação VIRB® durante uma atividade.

**NOTA:** transmitir dados de ritmo cardíaco diminui a vida útil da bateria.

- **1** Prima **UP**.
- **2** Selecione **Definições** > **Sensores** > **RC no pulso** > **Transmitir ritmo cardíaco**.
- **3** Selecione uma opção:
	- Selecione **Na aplicação** para transmitir o ritmo cardíaco durante atividades cronometradas (*[Iniciar uma atividade](#page-9-0)*, [página 6](#page-9-0)).
	- Selecione **Agora** para iniciar a transmissão dos dados do ritmo cardíaco agora.

O dispositivo fēnix 3 inicia a transmissão de dados de ritmo cardíaco e o ícone (« $\blacklozenge$  é apresentado.

**NOTA:** só é possível ver o widget do ritmo cardíaco durante a transmissão dos dados de ritmo cardíaco.

**4** Emparelhe o seu dispositivo fēnix 3 com o seu dispositivo Garmin ANT+ compatível.

**NOTA:** as instruções de emparelhamento diferem para cada dispositivo Garmin compatível. Consulte o seu Manual do Utilizador.

**Dica:** para interromper a transmissão dos dados de ritmo cardíaco, prima qualquer tecla e selecione Sim.

#### **Desligar o monitor de ritmo cardíaco com base no pulso**

No fēnix 3 HR, o valor predefinido da definição RC no pulso é Automática. O dispositivo utiliza de forma automática o monitor de ritmo cardíaco com base no pulso, a menos que o utilizador emparelhe o dispositivo com um monitor de ritmo cardíaco ANT+.

- **1** Prima **UP**.
- **2** Selecione **Definições** > **Sensores** > **RC no pulso** > **Desligado**.

### **Colocar o monitor de ritmo cardíaco**

O monitor de ritmo cardíaco deve ser usado em contacto direto com a pele, abaixo do esterno. Deve estar ajustado de forma a não deslizar durante a atividade.

- **1** Se necessário, fixe a extensão da correia ao monitor de ritmo cardíaco.
- **2** Humedeca os elétrodos ① na parte posterior do monitor de ritmo cardíaco para criar uma ligação forte entre o seu peito e o transmissor.

<span id="page-6-0"></span>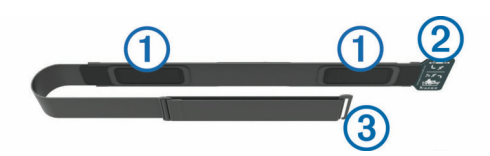

**3** Utilize o monitor de ritmo cardíaco com o logótipo Garmin virado para cima.

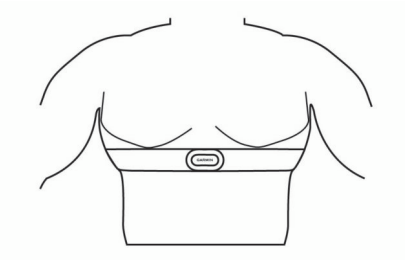

A ligação da presilha 2 e do gancho 3 deve ficar do seu lado direito.

**4** Coloque o monitor de ritmo cardíaco à volta do peito e coloque o gancho da correia na presilha.

**NOTA:** certifique-se de que a etiqueta não fica enrolada.

Depois de colocar o monitor de ritmo cardíaco, este fica ativo e começa a enviar dados.

#### **Sugestões no caso de existência de dados incorretos do monitor de ritmo cardíaco**

Se os dados do monitor de ritmo cardíaco estiverem errados ou não aparecerem, pode tentar estas sugestões.

- Volte a humedecer com água os elétrodos e os adesivos de contacto (se aplicável).
- Aperte a correia junto ao peito.
- Aqueça durante 5 a 10 minutos.
- Siga as instruções de manutenção (*[Cuidados a ter com o](#page-29-0) [monitor de ritmo cardíaco](#page-29-0)*, página 26).
- Use uma camisola de algodão ou molhe abundantemente ambos os lados da correia.

As fibras sintéticas podem entrar em contacto com o monitor de ritmo cardíaco e criar eletricidade estática, interferindo desta forma com os sinais cardíacos.

• Afaste-se de elementos que possam interferir com o seu monitor de ritmo cardíaco.

Tais elementos poderão ser campos eletromagnéticos fortes, alguns sensores sem fios de 2,4 GHz, linhas de alta tensão, motores elétricos, fornos, micro-ondas, telefones sem fios de 2,4 GHz e pontos de acesso LAN sem fios.

### **Dinâmica de corrida**

Pode utilizar o seu dispositivo fēnix 3 compatível emparelhado com o acessório HRM-Run™ ou outro acessório de dinâmica de corrida para obter informações em tempo real da sua forma de corrida. Se o seu dispositivo fēnix 3 já incluía o acessório HRM-Run, os dispositivos já estão emparelhados.

**Indicadores coloridos e dados da dinâmica de corrida**

O acessório de dinâmica de corrida contém um acelerómetro que mede os movimentos do tronco para calcular seis métricas de corrida.

- **Cadência**: cadência é o número de passos por minuto. Apresenta o número total de passos (direita e esquerda combinados).
- **Oscilação vertical**: a oscilação vertical consiste no seu impacto com o solo durante a corrida. Apresenta o movimento vertical do seu tronco, medido em centímetros.
- **Tempo de contacto com o solo**: o tempo de contacto com o solo é a quantidade de tempo em cada passo despendido no solo durante a corrida. É medido em milissegundos.

**NOTA:** o tempo de contacto com o solo e o respetivo rácio não estão disponíveis durante caminhadas.

- **Rácio de tempo em contacto com o solo**: o rácio de tempo em contacto com o solo apresenta a proporção entre o tempo de contacto com o solo do pé esquerdo e do pé direito durante a corrida. É apresentado sob a forma de percentagem. Por exemplo, 53,2 com uma seta a apontar para a direita ou esquerda.
- **Comprimento da passada**: o comprimento da passada corresponde ao comprimento percorrido entre duas passadas. É medido em metros.
- **Taxa vertical**: A taxa vertical é a proporção entre oscilação vertical e o comprimento da passada. É apresentado sob a forma de percentagem. Um número reduzido indica uma forma de correr mais correta.

#### **Treinar com Dinâmica de corrida**

Para poder ver a dinâmica de corrida, tem de colocar o acessório HRM-Run e emparelhá-lo com o seu dispositivo (*[Emparelhar os sensores ANT+](#page-26-0)*, página 23). Se o seu fēnix 3 tiver sido fornecido com o acessório, os dispositivos já estão emparelhados e o fēnix 3 está definido para apresentar a dinâmica de corrida.

**1** Selecione uma opção:

- Se o acessório HRM-Run e o dispositivo fēnix 3 já estiverem emparelhados, ignore o passo 8.
- Se o acessório HRM-Run e o dispositivo fēnix 3 ainda não estiverem emparelhados, conclua todos os passos deste procedimento.
- **2** Prima **UP**.
- **3** Selecione **Definições** > **Aplicações**.
- **4** Selecione uma atividade.
- **5** Selecione **Ecrãs de dados**.
- **6** Selecione um ecrã de dados de dinâmica de corrida. **NOTA:** os ecrãs de dinâmica de corrida não estão disponíveis para todas as atividades.
- **7** Selecione **Estado** > **Ativado**.
- **8** Dê uma corrida (*[Dar uma corrida](#page-10-0)*, página 7).
- **9** Prima **UP** ou **DOWN** para abrir um ecrã de dinâmica de corrida e consultar as suas métricas.

Os ecrãs de dinâmica de corrida apresentam um indicador colorido para a métrica principal. Poderá visualizar a cadência, a oscilação vertical, o tempo em contacto com o solo, o rácio de tempo em contacto com o solo ou a taxa vertical como métrica principal. O indicador colorido mostra como os seus dados de dinâmica de corrida se comparam com os dados de outros corredores. As zonas coloridas baseiam-se em percentis.

A Garmin investigou muitos corredores de todos os níveis. Os valores dos dados nas zonas vermelha e laranja são os habituais para corredores pouco experientes ou mais lentos. Os valores dos dados nas zonas verde, azul ou roxa são os habituais para corredores mais experientes ou mais rápidos. Os corredores mais experientes tendem a exibir tempos de contacto com o solo mais curtos, menor oscilação vertical, taxa vertical inferior e cadência mais elevada do que os corredores menos experientes. No entanto, os corredores mais altos têm, em geral, cadências ligeiramente mais lentas, passadas mais longas e uma oscilação vertical ligeiramente mais elevada. A taxa vertical consiste na sua oscilação vertical dividida pelo comprimento da passada. Não está relacionada com o peso.

<span id="page-7-0"></span>**NOTA:** o indicador colorido do rácio de tempo em contacto com o solo é diferente (*Dados de rácio de tempo em contacto com o solo*, página 4).

Aceda a [www.garmin.com](http://www.garmin.com) para obter mais informações acerca de dinâmica de corrida. Para obter teorias e interpretações adicionais para os dados da dinâmica de corrida, pode investigar em publicações e websites dedicados à corrida fidedignos.

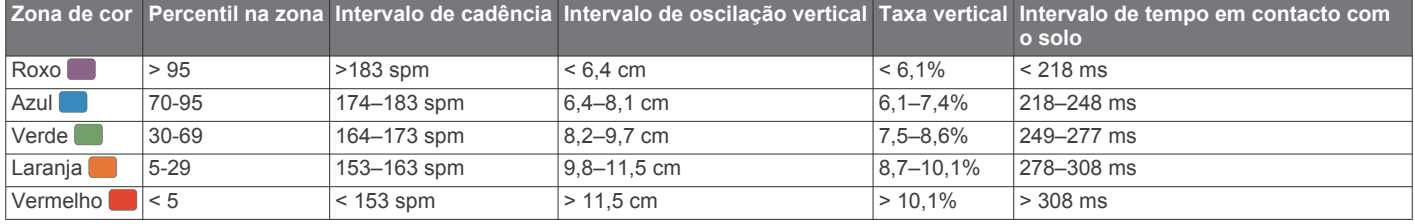

#### *Dados de rácio de tempo em contacto com o solo*

O rácio de tempo em contacto com o solo mede a sua simetria de corrida e é apresentado como uma percentagem do seu tempo total em contacto com o solo. Por exemplo, 51,3% com uma seta a apontar para a esquerda indica que o corredor está a despender mais tempo no chão quando se apoia no pé esquerdo. Se o ecrã de dados apresenta ambos os números, por exemplo 48–52, 48% corresponde ao pé esquerdo e 52% ao pé direito.

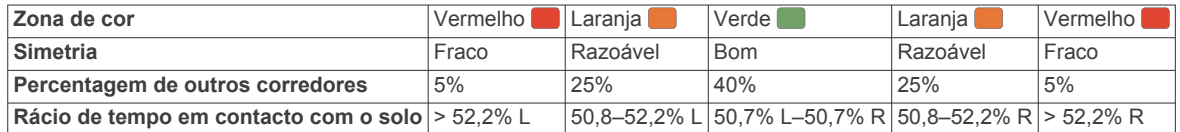

Ao desenvolver e testar dinâmicas de corrida, a equipa da Garmin determinou que, em determinados corredores, existe relação entre lesões e desequilíbrios acentuados. Em muitos corredores, o rácio de tempo em contacto com o solo tende a desviar-se mais de 50–50 quando se sobem ou descem encostas. A maioria dos treinadores de corrida concorda que é bom correr de forma simétrica. Os corredores de elite tendem a ter passadas rápidas e equilibradas.

Pode ver o indicador colorido ou o campo de dados durante a corrida ou consultar o resumo após a corrida na sua conta Garmin Connect. Tal como com os dados de dinâmica de corrida, o rácio de tempo em contacto com o solo é uma medida quantitativa para o ajudar a saber mais sobre a sua forma de corrida.

**Dicas para dados de dinâmica de corrida em falta**

Se os dados de dinâmica de corrida não aparecerem, pode experimentar estas dicas.

- Certifique-se de que tem o acessório HRM-Run. Os acessórios com dinâmica de corrida têm o ícone  $\hat{\mathbf{x}}$  na parte frontal do módulo.
- Emparelhe novamente o acessório HRM-Run com o dispositivo fēnix 3, seguindo as instruções.
- Se os dados da dinâmica de corrida forem apresentados a zeros, certifique-se de que está a utilizar o monitor de ritmo cardíaco virado para cima.

**NOTA:** o tempo de contacto com o solo e o respetivo rácio são apresentados apenas quando corre. Não é calculado ao caminhar.

### **Medições fisiológicas**

Estas medições fisiológicas exigem um monitor de ritmo cardíaco de pulso ou um monitor de ritmo cardíaco compatível. As medições são estimativas que o podem ajudar a monitorizar e compreender o seu desempenho nos treinos e em competições. Estas estimativas são fornecidas e suportadas pela Firstbeat.

**NOTA:** inicialmente, as estimativas podem parecer imprecisas. Para que o dispositivo conheça o seu desempenho, é necessário que realize algumas atividades.

- **VO2 máximo**: o VO2 máximo é o volume máximo de oxigénio (em mililitros) que pode consumir por minuto, por quilograma de peso corporal, no seu desempenho máximo.
- **Tempos de corrida previstos**: o seu dispositivo utiliza a estimativa do VO2 máximo e fontes de dados publicadas para fornecer objetivos de tempo de corrida com base na sua condição física atual. Esta projeção pressupõe também que completou o treino adequado para a corrida.
- **Assistente de recuperação**: o assistente de recuperação apresenta o tempo restante antes de estar completamente

recuperado e preparado para a próxima sessão de exercício intenso..

- **Pontuação de stress**: a pontuação de stress requer um monitor de ritmo cardíaco de peito. A pontuação de stress mede a variabilidade no ritmo cardíaco enquanto está parado durante 3 minutos. Indica o seu nível de stress geral. A escala vai de 1 a 100, sendo que uma pontuação mais baixa indica um nível de stress inferior.
- **Condição de desempenho**: a sua condição de desempenho consiste numa avaliação em tempo real, após 6 a 20 minutos de atividade. Pode ser adicionada como campo de dados, para ser consultada durante o resto da atividade. Compara a sua condição em tempo real com o seu nível de condição física médio.
- **Limite de lactato**: o limite de lactato requer um monitor de ritmo cardíaco de peito. O limite de lactato é o ponto em que os seus músculos começam rapidamente a ficar fatigados. O dispositivo mede o seu nível de limite de lactato utilizando o ritmo cardíaco e o ritmo de deslocação.

#### **Acerca das estimativas de VO2 máximo**

O VO2 máximo é o volume máximo de oxigénio (em mililitros) que pode consumir por minuto, por quilograma de peso corporal, no seu desempenho máximo. Em termos simples, o VO2 máximo é uma indicação de desempenho desportivo e deve aumentar à medida que o seu nível de condição física melhora. O dispositivo fēnix 3 requer um monitor de ritmo cardíaco no pulso ou no peito compatível para apresentar a sua estimativa de VO2 máximo. O dispositivo tem estimativas de VO2 máximo distintas para corrida e ciclismo. Pode emparelhar o seu dispositivo com um medidor de potência compatível para apresentar a sua estimativa de VO2 máximo para ciclismo.

A sua estimativa de VO2 máximo é apresentada como um algarismo e uma posição no indicador colorido.

<span id="page-8-0"></span>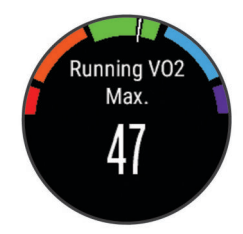

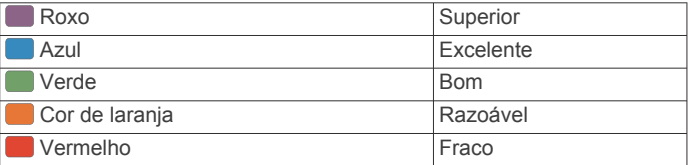

Os dados e análise de VO2 máximo são fornecidos com a permissão do The Cooper Institute® . Para mais informações, consulte o anexo (*[Classificações padrão de VO2 máximo](#page-32-0)*, [página 29\)](#page-32-0) e visite [www.CooperInstitute.org](http://www.CooperInstitute.org).

#### *Obter as suas estimativas de VO2 máximo para corrida*

Para poder visualizar a sua estimativa de VO2 máximo, tem de colocar o monitor de ritmo cardíaco e emparelhá-lo com o seu dispositivo (*[Emparelhar os sensores ANT+](#page-26-0)*, página 23). Se o seu dispositivo fēnix 3 tiver sido fornecido com um monitor de ritmo cardíaco, os dispositivos já estão emparelhados. Para obter estimativas mais precisas, conclua a configuração do perfil do utilizador (*[Configurar o perfil do utilizador](#page-13-0)*, página 10) e defina o seu ritmo cardíaco máximo (*[Definir as suas zonas de](#page-14-0) [ritmo cardíaco](#page-14-0)*, página 11).

**NOTA:** inicialmente, as estimativas podem parecer imprecisas. O dispositivo requer algumas corridas para saber mais sobre o seu desempenho ao correr.

- **1** Corra no exterior durante, no mínimo, 10 minutos.
- **2** Após a corrida, selecione **Guardar**.
- **3** Prima **UP**.
- **4** Selecione **As minhas estatíst.** > **VO2 máximo** > **Corrida**.

#### *Obter as suas estimativas de VO2 máximo para ciclismo*

Para poder visualizar a sua estimativa de VO2 máximo, tem de colocar o monitor de ritmo cardíaco, instalar o medidor de potência e emparelhá-los com o dispositivo fēnix 3 (*[Emparelhar](#page-26-0)  [os sensores ANT+](#page-26-0)*, página 23). Se o seu dispositivo fēnix 3 tiver sido fornecido com um monitor de ritmo cardíaco, os dispositivos já estão emparelhados. Para obter estimativas mais precisas, conclua a configuração do perfil do utilizador (*[Configurar o perfil do utilizador](#page-13-0)*, página 10) e defina o seu ritmo cardíaco máximo (*[Definir as suas zonas de ritmo cardíaco](#page-14-0)*, [página 11\)](#page-14-0).

**NOTA:** inicialmente, as estimativas podem parecer imprecisas. O dispositivo requer algumas viagens para saber mais sobre o seu desempenho de ciclismo.

- **1** Realize a atividade a uma intensidade elevada e constante durante pelo menos 20 minutos no exterior.
- **2** Após a viagem, selecione **Guardar**.
- **3** Prima **UP**.
- **4** Selecione **As minhas estatíst.** > **VO2 máximo** > **Ciclismo**.

#### **Visualizar os tempos de corrida previstos**

Esta funcionalidade requer um monitor de ritmo cardíaco.

Para obter estimativas mais precisas, conclua a configuração do perfil do utilizador (*[Configurar o perfil do utilizador](#page-13-0)*, página 10) e defina o seu ritmo cardíaco máximo (*[Definir as suas zonas de](#page-14-0) [ritmo cardíaco](#page-14-0)*, página 11). O seu dispositivo utiliza estimativas de VO2 máximo (*[Acerca das estimativas de VO2 máximo](#page-7-0)*, [página 4\)](#page-7-0) e fontes de dados publicadas para fornecer um tempo de corrida com base na sua condição física. Esta projeção

pressupõe também que completou o treino adequado para a corrida.

**NOTA:** inicialmente as projeções podem parecer imprecisas. O dispositivo requer algumas corridas para saber mais sobre o seu desempenho ao correr.

Selecione **UP** > **As minhas estatíst.** > **Previsão de corrida**.

São apresentados os seus tempos de corrida previstos para distâncias de 5000 m (5K), 10 000 m (10K), meia maratona ou maratona.

#### **Tempo de recuperação**

Pode utilizar o seu dispositivo Garmin com monitor de ritmo cardíaco no pulso ou no peito compatível para saber quanto tempo resta até recuperar totalmente e ficar pronto para a próxima sessão de exercício intenso.

**Tempo de recuperação**: o tempo de recuperação é

apresentado imediatamente após uma atividade. O tempo inicia uma contagem decrescente até chegar a ponto ideal para tentar outra sessão de exercício intenso.

#### *Ativar o Assistente de recuperação*

Para obter estimativas mais precisas, conclua a configuração do perfil do utilizador (*[Configurar o perfil do utilizador](#page-13-0)*, página 10) e defina o seu ritmo cardíaco máximo (*[Definir as suas zonas de](#page-14-0)  [ritmo cardíaco](#page-14-0)*, página 11).

- **1** Prima **UP**.
- **2** Selecione **As minhas estatíst.** > **Assistente de recuperação** > **Estado** > **Ligado**.
- **3** Dê uma corrida.

Após 6 a 20 minutos, é apresentada a sua condição de desempenho (*[Consultar a condição de desempenho](#page-9-0)*, [página 6](#page-9-0)).

**4** Após a corrida, selecione **Guardar**.

É apresentado o tempo de recuperação. O tempo máximo é de 4 dias.

#### **Ritmo cardíaco de recuperação**

Caso esteja a treinar com um monitor de ritmo cardíaco no pulso ou no peito compatível, pode verificar o valor de ritmo cardíaco de recuperação após cada atividade. O ritmo cardíaco de recuperação consiste na diferença entre o ritmo cardíaco durante o exercício e o ritmo cardíaco dois minutos após o fim do exercício. Por exemplo, após um treino de corrida normal, o utilizador para o cronómetro. O ritmo cardíaco é de 140 bpm. Após dois minutos sem qualquer atividade ou arrefecimento, o ritmo cardíaco é de 90 bpm. O ritmo cardíaco de recuperação é de 50 bpm (140 menos 90). Alguns estudos associaram o ritmo cardíaco de recuperação à saúde cardiovascular. Normalmente, números elevados indicam corações mais saudáveis.

Dica: para obter os melhores resultados, deve parar de se mover durante dois minutos enquanto o dispositivo calcula o valor de ritmo cardíaco de recuperação. Pode guardar ou eliminar a atividade após a apresentação deste valor.

#### **Limite de lactato**

O limite de lactato consiste na intensidade do exercício na qual o lactato (ácido lático) se começa a acumular na corrente sanguínea. Em termos de corrida, corresponde ao nível de esforço ou ritmo estimado. Quando um corredor ultrapassa o limite, o cansaço começa a aumentar a um ritmo acelerado. Em corredores experientes, o limite ocorre a cerca de 90% do ritmo cardíaco máximo e entre o ritmo de corrida de uma meiamaratona e de 10 000 metros. Em corredores médios, o limite de lactato habitualmente ocorre muito abaixo de 90% do ritmo cardíaco máximo. Conhecer o seu limite de lactato pode ajudálo a determinar a intensidade do treino ou quando se pode esforçar mais durante uma corrida.

<span id="page-9-0"></span>Se já sabe qual é o seu limite de lactato (ritmo cardíaco), pode introduzi-lo nas definições do perfil do utilizador (*[Definir as suas](#page-14-0)  [zonas de ritmo cardíaco](#page-14-0)*, página 11).

#### *Efetuar um teste guiado para determinar o limite de lactato*

Para efetuar o teste guiado, tem de colocar um monitor de ritmo cardíaco e emparelhá-lo com o dispositivo (*[Emparelhar os](#page-26-0)  [sensores ANT+](#page-26-0)*, página 23). Também tem de ter uma estimativa de VO2 máximo de uma corrida anterior (*[Acerca das](#page-7-0)  [estimativas de VO2 máximo](#page-7-0)*, página 4).

**Dica:** o dispositivo requer algumas corridas com um monitor de ritmo cardíaco, para obter um valor de ritmo cardíaco máximo preciso e uma estimativa de VO2 máximo.

- **1** Prima **UP**.
- **2** Selecione **As minhas estatíst.** > **Limite de lactato** > **Efet.teste guiado**.
- **3** Selecione um perfil de corrida em exterior. É necessário GPS para concluir o teste.
- **4** Siga as instruções no ecrã.

#### **Condição de desempenho**

À medida que decorre a sua atividade, como corrida ou ciclismo, a funcionalidade de condição de desempenho analisa o ritmo, o ritmo cardíaco e a variabilidade no ritmo cardíaco para avaliar em tempo real as suas capacidades comparativamente com o nível médio de condição física. Os valores de condição de desempenho estão compreendidos entre os -20 e os +20. Após os primeiros 6 a 20 minutos de atividade, o dispositivo apresenta a pontuação da condição de desempenho. Por exemplo, uma pontuação de +5 significa que está repousado, fresco e com capacidade para ter um bom desempenho numa atividade de corrida ou ciclismo. Pode adicionar a condição de desempenho como campo de dados a um dos ecrãs de treino e monitorizar a sua capacidade ao longo da atividade. A condição de desempenho também pode ser um indicador do nível de cansaço, especialmente no final de um longo treino.

**NOTA:** o dispositivo requer a realização de algumas atividades de corrida ou ciclismo com um monitor de ritmo cardíaco para obter uma estimativa de VO2 máximo e saber mais sobre a sua capacidade de correr ou pedalar (*[Acerca das estimativas de](#page-7-0) [VO2 máximo](#page-7-0)*, página 4).

#### *Consultar a condição de desempenho*

Esta funcionalidade requer um monitor de ritmo cardíaco no pulso ou no peito compatível. Se estiver a utilizar um monitor de ritmo cardíaco no peito, tem de o colocar e proceder ao emparelhamento com o seu dispositivo (*[Emparelhar os](#page-26-0) [sensores ANT+](#page-26-0)*, página 23). Se o seu dispositivo fēnix 3 incluir um monitor de ritmo cardíaco, os dispositivos já estão emparelhados.

O dispositivo analisa a sua condição de desempenho com base no ritmo cardíaco e nos dados de potência.

- **1** Adicione a **Cond. desemp.** a um ecrã de dados (*[Personalizar os ecrãs de dados](#page-22-0)*, página 19).
- **2** Dê uma corrida ou um passeio.
- Após correr entre 6 a 20 minutos, é apresentada a sua condição de desempenho.
- **3** Aceda ao ecrã de dados para consultar a sua condição de desempenho ao longo da atividade.

#### **Pontuação de stress**

A pontuação de stress é o resultado de um teste de três minutos realizado quando o utilizador está parado, em que o dispositivo fēnix 3 analisa a variabilidade do ritmo cardíaco para determinar o stress geral. O treino, o sono, a nutrição e o stress em geral são elementos que têm um impacto no desempenho do corredor. O intervalo da pontuação de stress vai de 1 a 100, em que 1 representa um estado de stress muito baixo e 100 um estado de stress muito elevado. Conhecer a sua pontuação de stress pode ajudá-lo a decidir se o seu corpo está pronto para um treino duro ou para uma sessão de yoga.

#### *Consultar a pontuação de stress*

Para consultar a pontuação de stress, tem de colocar um monitor de ritmo cardíaco, emparelhá-lo com o dispositivo (*[Emparelhar os sensores ANT+](#page-26-0)*, página 23) e incluir a aplicação de pontuação de stress na lista de aplicações (*[Definições da aplicação de atividade](#page-22-0)*, página 19).

**Dica:** a Garmin recomenda a medição da pontuação de stress aproximadamente à mesma altura e nas mesmas condições todos os dias.

- **1** A partir do relógio, selecione **START**.
- **2** Selecione **Pontuação de stress**.
- **3** Selecione **START**.
- **4** Permaneça imóvel e sossegado durante 3 minutos.

### **Atividades**

O dispositivo pode ser utilizado para atividades no interior, ao ar livre, atléticas e de fitness. Quando inicia uma atividade, o dispositivo apresenta e regista os dados do sensor. Pode guardar atividades e partilhá-las com a comunidade Garmin Connect.

Também pode adicionar aplicações de atividade Connect IQ™ ao seu dispositivo utilizando a sua conta Garmin Connect (*[Funcionalidades do Connect IQ](#page-21-0)*, página 18).

### **Iniciar uma atividade**

Ao iniciar uma atividade, o GPS é ativado automaticamente (conforme necessário). Ao parar a atividade, o dispositivo regressa ao modo de relógio.

- **1** A partir do relógio, selecione **START**.
- **2** Selecione uma atividade.
- **3** Se necessário, siga as instruções no ecrã para introduzir informações adicionais.
- **4** Se necessário, espere até que o dispositivo ligue aos seus sensores ANT+.
- **5** Se a atividade precisar de GPS, saia para a rua e aguarde até que o dispositivo localize satélites.
- **6** Selecione **START** para iniciar o cronómetro. **NOTA:** o dispositivo não regista os seus dados de atividade até iniciar o cronómetro.

#### **Parar uma atividade**

**NOTA:** algumas opções não estão disponíveis para algumas atividades.

**1** Selecione **STOP**.

Se não guardar manualmente a atividade após a interromper, o dispositivo guarda-a automaticamente ao fim de 25 minutos.

- **2** Selecione uma opção:
	- Para retomar a atividade, selecione **Retomar**.
	- Para guardar a atividade e voltar ao modo de relógio, selecione **Guardar**.
	- Para abandonar a atividade e voltar ao modo de relógio, selecione **Abandonar**.
	- Para efetuar o caminho de volta até ao ponto de partida da atividade, selecione **TracBack**.
	- Para suspender a atividade e retomá-la mais tarde, selecione **Retomar mais tarde**.

### <span id="page-10-0"></span>**Esquiar**

### **Fazer esqui de fundo**

Antes de fazer esqui, deve carregar o dispositivo (*[Carregar o](#page-4-0) [dispositivo](#page-4-0)*, página 1).

- **1** A partir do relógio, selecione **START**.
- **2** Selecione **Esqui de fundo**.
- **3** Saia para a rua e aguarde até o dispositivo localizar satélites.
- **4** Selecione **START** para iniciar o cronómetro. O historial só é registado com o cronómetro em funcionamento.
- **5** Inicie a sua atividade.
- **6** Selecione **LAP** para registar as voltas (opcional).
- **7** Selecione **UP** ou **DOWN** para ver páginas de dados adicionais (opcional).
- **8** Depois de concluir a atividade, selecione **STOP** > **Guardar**.

### **Praticar esqui ou snowboard de descida livre**

Antes de esquiar ou praticar snowboard, deve carregar o dispositivo (*[Carregar o dispositivo](#page-4-0)*, página 1).

- **1** A partir do relógio, selecione **START**.
- **2** Selecione **Esqui/Snow.**.
- **3** Saia para a rua e aguarde até o dispositivo localizar satélites.
- **4** Selecione **START** para iniciar o cronómetro.
- O historial só é registado com o cronómetro em funcionamento.
- **5** Inicie a sua atividade.

A funcionalidade de pista automática está ligada por predefinição. Esta funcionalidade grava automaticamente novas pistas de esqui com base nos seus movimentos. O cronómetro suspende a contagem automaticamente quando para o movimento descendente e quando se encontra num teleférico. O cronómetro permanece em pausa durante o percurso em teleférico.

- **6** Se necessário, inicie o movimento descendente para reiniciar o cronómetro.
- **7** Selecione **UP** ou **DOWN** para ver páginas de dados adicionais (opcional).
- **8** Depois de concluir a atividade, selecione **STOP** > **Guardar**.

### *Ver as suas corridas de esqui*

O seu dispositivo regista os detalhes de cada corrida de esqui ou snowboard. Pode consultar os detalhes da corrida a partir do ecrã em pausa ou durante o funcionamento do cronómetro.

- **1** Inicie uma atividade de esqui ou snowboard.
- **2** Mantenha premido o botão **UP**.
- **3** Selecione **Ver voltas**.
- **4** Selecione **UP** e **DOWN** para consultar os detalhes da última corrida, da corrida atual e do total de corridas.

Os ecrãs da corrida incluem a hora, a distância percorrida, a velocidade máxima, a velocidade média e a descida total.

### **Pedestrianismo**

### **Fazer uma caminhada**

Antes de fazer uma caminhada, deve carregar o dispositivo (*[Carregar o dispositivo](#page-4-0)*, página 1).

- **1** A partir do relógio, selecione **START**.
- **2** Selecione **Caminhada**.
- **3** Saia para a rua e aguarde até o dispositivo localizar satélites.
- **4** Selecione **START** para iniciar o cronómetro. O historial só é registado com o cronómetro em funcionamento.

**5** Inicie a sua atividade.

O dispositivo regista o trajeto enquanto caminha.

**6** Quando precisar de fazer uma pausa ou interromper o registo do trajeto por parte do dispositivo, selecione **STOP** > **Retomar mais tarde**.

O dispositivo guarda o estado da sua caminhada e entra no modo de baixo consumo de energia.

- **7** Selecione **START** > **Caminhada** > **Retomar** para retomar a caminhada.
- **8** Selecione **UP** ou **DOWN** para ver páginas de dados adicionais (opcional).
- **9** Depois de concluir a atividade, selecione **STOP** > **Guardar**.

### **Corrida**

### **Dar uma corrida**

Antes de fazer uma corrida, deve carregar o dispositivo (*[Carregar o dispositivo](#page-4-0)*, página 1). Antes de utilizar um sensor ANT+ na sua corrida, tem de o emparelhar com o seu dispositivo (*[Emparelhar os sensores ANT+](#page-26-0)*, página 23).

- **1** Coloque os seus sensores ANT+, como um podómetro ou monitor de ritmo cardíaco (opcional).
- **2** A partir do relógio, selecione **START**.
- **3** Selecione **Corrida**.
- **4** Se utilizar sensores ANT+ opcionais, aguarde enquanto o dispositivo se liga aos sensores.
- **5** Saia para a rua e aguarde até o dispositivo localizar satélites.
- **6** Selecione **START** para iniciar o cronómetro.
	- O historial só é registado com o cronómetro em funcionamento.
- **7** Inicie a sua atividade.
- **8** Selecione **LAP** para registar as voltas (opcional).
- **9** Selecione **UP** ou **DOWN** para ver páginas de dados adicionais (opcional).
- **10**Depois de concluir a atividade, selecione **STOP** > **Guardar**.

### **Utilizar o metrónomo**

A funcionalidade do metrónomo reproduz sons a um ritmo estável para o ajudar a melhorar o seu desempenho ao treinar a uma cadência mais rápida, mais lenta ou mais consistente.

- **1** Prima **UP**.
- **2** Selecione **Definições** > **Aplicações**.
- **3** Selecione uma atividade.

**NOTA:** esta funcionalidade não está disponível para todas as atividades.

- **4** Selecione **Metrónomo** > **Estado** > **Ligado**.
- **5** Selecione uma opção:
	- Selecione **Bpm** para introduzir um valor baseado na cadência que pretende manter.
	- Selecione **Frequên. alertas** para personalizar a frequência dos batimentos.
	- Selecione **Sons** para personalizar o tom e a vibração do metrónomo.
- **6** Se necessário, selecione **Pré-visualização** para ouvir a funcionalidade do metrónomo antes de correr.
- **7** Mantenha premido **DOWN** para regressar ao relógio.
- **8** Dê uma corrida (*Dar uma corrida*, página 7).
- O metrónomo inicia automaticamente.
- **9** Durante a corrida, selecione **UP** ou **DOWN** para ver o ecrã do metrónomo.
- **10**Se necessário, mantenha premido **UP** para alterar as definições do metrónomo.

### <span id="page-11-0"></span>**Andar de bicicleta**

#### **Fazer uma viagem**

Antes de fazer uma viagem, deve carregar o dispositivo (*[Carregar o dispositivo](#page-4-0)*, página 1). Antes de utilizar um sensor ANT+ no seu percurso, tem de o emparelhar com o seu dispositivo (*[Emparelhar os sensores ANT+](#page-26-0)*, página 23).

- **1** Emparelhe os sensores ANT+, como um monitor de ritmo cardíaco, sensor de velocidade ou sensor de cadência (opcional).
- **2** A partir do relógio, selecione **START**.
- **3** Selecione **Bicicleta**.
- **4** Se utilizar sensores ANT+ opcionais, aguarde enquanto o dispositivo se liga aos sensores.
- **5** Saia para a rua e aguarde até o dispositivo localizar satélites.
- **6** Selecione **START** para iniciar o cronómetro. O historial só é registado com o cronómetro em funcionamento.
- **7** Inicie a sua atividade.
- **8** Selecione **UP** ou **DOWN** para ver páginas de dados adicionais (opcional).
- **9** Depois de concluir a atividade, selecione **STOP** > **Guardar**.

### **Natação**

#### *AVISO*

O dispositivo está preparado para natação à superfície. A prática de mergulho com o dispositivo pode danificar o produto e invalida a garantia.

**NOTA:** o dispositivo não é capaz de registar dados de ritmo cardíaco durante a prática de natação.

#### **Iniciar sessão de natação**

Antes de nadar, deve carregar o dispositivo (*[Carregar o](#page-4-0) [dispositivo](#page-4-0)*, página 1).

- **1** A partir do relógio, selecione **START**.
- **2** Selecione **Nat. piscina**.
- **3** Selecione o tamanho da piscina ou introduza um tamanho personalizado.
- **4** Selecione **START** para iniciar o cronómetro. O historial só é registado com o cronómetro em funcionamento.
- **5** Inicie a sua atividade. O dispositivo regista automaticamente os intervalos e extensões de natação.
- **6** Selecione **UP** ou **DOWN** para ver páginas de dados adicionais (opcional).
- **7** Ao descansar, selecione **LAP** para parar o cronómetro.
- **8** Selecione **LAP** para reiniciar o cronómetro.
- **9** Depois de concluir a atividade, selecione **STOP** > **Guardar**.

#### *Terminologia de natação*

**Extensão**: percorrer o comprimento total da piscina uma vez.

- **Intervalo**: uma ou mais extensões consecutivas. Um novo intervalo começa após um descanso.
- **Braçada**: uma braçada é contada sempre que o braço em que o dispositivo está colocado completa um ciclo completo.
- **Swolf**: a sua pontuação swolf é a soma do tempo necessário para uma extensão de piscina e do número de braçadas para essa extensão. Por exemplo, 30 segundos mais 15 braçadas correspondem a uma pontuação swolf de 45. Para natação de longa distância, a pontuação swolf é calculada ao longo de 25 metros. Swolf é a medida da eficiência de

natação e, tal como no golfe, as melhores pontuações são as mais baixas.

#### *Tipos de braçada*

A identificação do tipo de braçada está disponível apenas para a natação em piscina. O seu tipo de braçada é identificado ao fim de uma extensão. Os tipos de braçada são apresentados quando consulta o historial de intervalos. Também pode selecionar o tipo de braçada como um campo de dados personalizado (*[Personalizar os ecrãs de dados](#page-22-0)*, página 19).

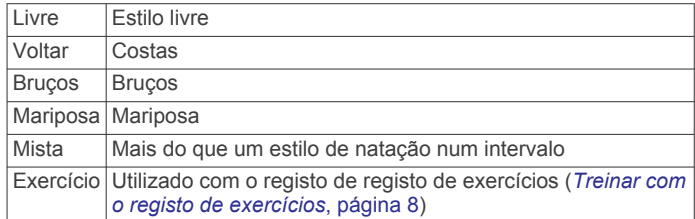

#### *Descansar durante a natação em piscina*

O ecrã de descanso predefinido apresenta dois cronómetros de descanso. Apresenta também o tempo e a distância do último intervalo completado.

**NOTA:** os dados de natação não são guardados durante o descanso.

**1** Durante a sua atividade de natação, selecione **LAP** para iniciar um descanso.

O ecrã inverte para texto a branco num fundo preto e é apresentado o ecrã de descanso.

- **2** Durante um descanso, selecione **UP** ou **DOWN** para ver outros ecrãs de dados (opcional).
- **3** Selecione **LAP** e continue a nadar.
- **4** Repita para intervalos de descanso adicionais.

#### *Treinar com o registo de exercícios*

A função do registo de exercícios está disponível apenas para a natação. Pode utilizar a função do registo de exercícios para registar manualmente conjuntos de batidas de pés, natação com apenas um braço ou qualquer tipo de natação que não seja um dos quatro estilos mais importantes.

**Dica:** pode personalizar os ecrãs de dados e os campos de dados para a sua atividade de natação (*[Personalizar os ecrãs](#page-22-0)  de dados*[, página 19](#page-22-0)).

- **1** A partir do relógio, selecione **START**.
- **2** Selecione **Nat. piscina**.
- **3** Selecione **START** (Iniciar) para iniciar o temporizador de atividade.
- **4** Durante a atividade de natação em piscina, selecione **UP**  (Para cima) ou **DOWN** (Para baixo) para ver o ecrã do registo de exercícios.
- **5** Selecione **LAP** (Volta) para iniciar o temporizador de exercícios.
- **6** Após concluir um intervalo de exercícios, selecione **LAP**  (Volta).

O cronómetro de exercícios para, mas o cronómetro de atividade continua a gravar a sessão de natação completa.

- **7** Selecione uma distância para o exercício concluído. Os incrementos de distância são baseados no tamanho da piscina selecionado para o perfil de atividade.
- **8** Selecione uma opção:
	- Para iniciar outro intervalo de exercícios, selecione **LAP**  (Volta).
	- Para iniciar um intervalo de natação, selecione **UP** (Para cima) ou **DOWN** (Para baixo) para voltar aos ecrãs de treino de natação.
- **9** Depois de concluir a atividade, selecione **STOP** > **Guardar**.

#### <span id="page-12-0"></span>**Praticar natação de longa distância**

Antes de nadar, deve carregar o dispositivo (*[Carregar o](#page-4-0) [dispositivo](#page-4-0)*, página 1).

- **1** A partir do relógio, selecione **START**.
- **2** Selecione **Ág. abertas**.
- **3** Saia para a rua e aguarde até o dispositivo localizar satélites.
- **4** Selecione **START** para iniciar o cronómetro. O historial só é registado com o cronómetro em funcionamento.
- **5** Inicie a sua atividade.
- **6** Selecione **LAP** para guardar um intervalo (opcional).
- **7** Selecione **UP** ou **DOWN** para ver páginas de dados adicionais (opcional).
- **8** Depois de concluir a atividade, selecione **STOP** > **Guardar**.

### **Desportos aquáticos**

#### **Iniciar uma atividade de stand up paddleboarding**

- **1** Emparelhe um sensor ANT+, como um monitor de ritmo cardíaco (opcional).
- **2** A partir do relógio, selecione **START**.
- **3** Selecione **SUP**.
- **4** Se utilizar sensores ANT+ opcionais, aguarde enquanto o dispositivo se liga aos sensores.
- **5** Saia para a rua e aguarde até o dispositivo localizar satélites.
- **6** Selecione **START** para iniciar o cronómetro.
	- O historial só é registado com o cronómetro em funcionamento.
- **7** Inicie a sua atividade.
- **8** Selecione **UP** ou **DOWN** para ver páginas de dados adicionais (opcional).
- **9** Depois de concluir a atividade, selecione **STOP** > **Guardar**.

#### **Iniciar uma atividade de remo**

- **1** Emparelhe um sensor ANT+, como um monitor de ritmo cardíaco (opcional).
- **2** A partir do relógio, selecione **START**.
- **3** Selecione **Remar**.
- **4** Se utilizar sensores ANT+ opcionais, aguarde enquanto o dispositivo se liga aos sensores.
- **5** Saia para a rua e aguarde até o dispositivo localizar satélites.
- **6** Selecione **START** para iniciar o cronómetro.

O historial só é registado com o cronómetro em funcionamento.

- **7** Inicie a sua atividade.
- **8** Selecione **UP** ou **DOWN** para ver páginas de dados adicionais (opcional).
- **9** Depois de concluir a atividade, selecione **STOP** > **Guardar**.

### **Atividades em interiores**

O dispositivo fēnix 3 pode ser utilizado para treino em interiores, tais como corrida numa pista coberta ou utilização de uma bicicleta fixa. O GPS é desativado para atividades em interiores.

Ao correr ou caminhar com o GPS desligado, a velocidade, a distância e a cadência são calculadas através do acelerómetro do dispositivo. O acelerómetro calibra-se automaticamente. A precisão dos dados sobre velocidade, distância e cadência melhora depois de efetuar algumas corridas ou caminhadas no exterior com o GPS.

**Dica:** segurar nos apoios da passadeira reduz a precisão. Pode utilizar um podómetro opcional para registar o ritmo, a distância e a cadência.

Ao andar de bicicleta com o GPS desligado, a velocidade e a distância só estão disponíveis se tiver um sensor opcional que envie os dados de velocidade e distância para o dispositivo (como um sensor de velocidade ou cadência).

### **Multidesportos**

Os atletas de triatlo, biatlo e outros multidesportos podem tirar partido das atividades multidesportos, como Triatlo ou Swimrun. Durante uma atividade multidesportos, pode alternar entre atividades e continuar a ver o seu tempo e distância totais. Por exemplo, pode alternar entre andar de bicicleta e correr e ver o tempo e distância totais para a bicicleta e a corrida durante o exercício.

Pode personalizar uma atividade multidesportos ou utilizar a configuração da atividade de triatlo predefinida para um triatlo padrão.

#### **Iniciar um triatlo ou uma atividade multidesporto**

Antes de iniciar uma atividade, deve carregar o dispositivo (*[Carregar o dispositivo](#page-4-0)*, página 1). Antes de utilizar um sensor ANT+, tem de o emparelhar com o seu dispositivo (*[Emparelhar](#page-26-0)  [os sensores ANT+](#page-26-0)*, página 23).

- **1** Emparelhe os sensores ANT+, como um podómetro ou monitor de ritmo cardíaco (opcional).
- **2** A partir do relógio, selecione **START**.
- **3** Selecione **Triatlo** ou uma atividade multidesporto personalizada.
- **4** Saia para a rua e aguarde até o dispositivo localizar satélites.
- **5** Selecione **START** para iniciar o cronómetro. O historial só é registado com o cronómetro em funcionamento.
- **6** Inicie a sua primeira atividade.
- **7** Selecione **LAP** para mudar para a atividade seguinte. Se as transições estiverem ativadas, o tempo de transição é registado separadamente dos tempos de atividade.
- **8** Se necessário, selecione **LAP** para iniciar a atividade seguinte.
- **9** Selecione **UP** ou **DOWN** para ver páginas de dados adicionais (opcional).
- **10**Depois de concluir a atividade, selecione **STOP** > **Guardar**.

#### **Criar uma atividade personalizada**

- **1** Prima **UP**.
- **2** Selecione **Definições** > **Aplicações** > **Adicionar novo**.
- **3** Selecione um tipo de atividade.

**NOTA:** se está a criar uma atividade multidesporto personalizada, tem de selecionar duas ou mais atividades e incluir transições.

- **4** Se necessário, selecione uma cor do ambiente.
- **5** Se necessário, selecione um ícone.
- **6** Selecione um nome ou introduza um nome personalizado.
	- Os nomes de atividades duplicados incluem um número, por exemplo: Triatlo(2).
- **7** Selecione uma opção:
	- Selecione **Utilizar predefinição** para criar a sua atividade personalizada a partir das definições do sistema predefinidas.
	- Selecione uma cópia de uma atividade existente para criar uma atividade personalizada a partir de uma das atividades guardadas.
- **8** Se necessário, selecione o modo de GPS.
- **9** Selecione uma opção:
	- Selecione **Concluído** para guardar e utilizar a atividade personalizada.

<span id="page-13-0"></span>• Selecione **Editar definições** para personalizar definições de atividades específicas.

### **Golfe**

#### **Praticar golfe**

Antes de jogar num campo pela primeira vez, tem de o transferir da aplicação Garmin Connect Mobile (*[Garmin Connect](#page-20-0)*, [página 17\)](#page-20-0). Os campos transferidos da aplicação Garmin Connect Mobile são atualizados automaticamente. Antes de iniciar a prática de golfe, deve carregar o dispositivo (*[Carregar o](#page-4-0) [dispositivo](#page-4-0)*, página 1).

- **1** A partir do relógio, selecione **START**.
- **2** Selecione **Golfe**.
- **3** Saia para a rua e aguarde até o dispositivo localizar satélites.
- **4** Selecione um campo na lista de campos disponíveis.
- **5** Selecione **UP** ou **DOWN** para ver páginas de dados adicionais (opcional).

O dispositivo efetua a transição automaticamente quando avança para o próximo buraco.

**6** Após concluir a atividade, selecione **START** > **Terminar ronda** > **Sim**.

#### **Informações do buraco**

como as posições dos buracos variam, o dispositivo calcula a distância até à zona frontal, zona central e zona posterior do green, mas não até à posição real do buraco.

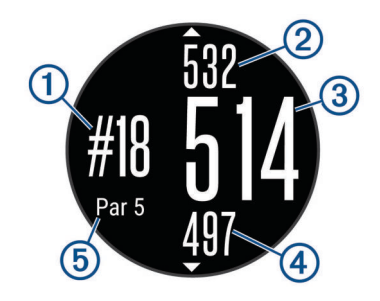

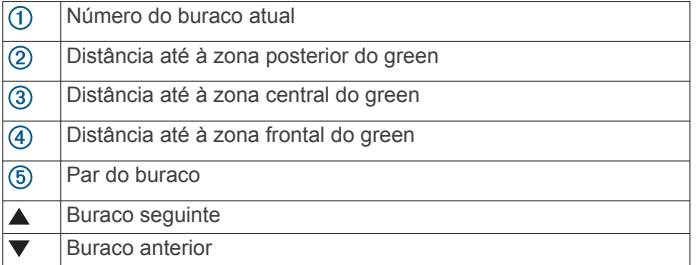

### **Ver distâncias layup e dogleg**

É possível visualizar uma lista das distâncias layup e dogleg para o par 4 e 5 dos buracos.

Selecione **START** > **Layups**.

Cada layup e a distância restante até cada layup são apresentados no ecrã.

**NOTA:** as distâncias são removidas da lista à medida que as ultrapassar.

#### **Utilizar o odómetro para golfe**

É possível utilizar o odómetro para registar o tempo, a distância e os passos percorridos. O odómetro inicia e para automaticamente quando inicia ou termina uma ronda.

#### **1** Selecione **START** > **Odómetro**.

**2** Se necessário, selecione **Repor** para repor o odómetro a zero.

#### **Guardar a pontuação**

**1** No ecrã de informações do buraco, selecione **START** > **Iniciar pontuação**.

O cartão de pontuação é apresentado quando se encontra no green.

**2** Selecione **DOWN** ou **UP** para definir a pontuação. A pontuação total ① foi atualizada.

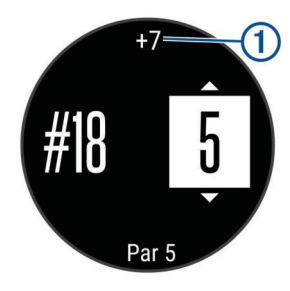

#### **Rever pontuações**

- **1** Selecione **START** > **Cartão de pontuação** e selecione um buraco.
- **2** Selecione **DOWN** ou **UP** para alterar a respetiva pontuação.

#### **Medir uma tacada**

- **1** Efetue uma tacada e veja onde a bola cai.
- **2** Selecione **START** > **Medir tacada**.
- **3** Caminhe ou conduza até à sua bola.

A distância é automaticamente reposta quando avançar para o buraco seguinte.

**4** Caso seja necessário, selecione **Repor** para repor a distância em qualquer momento.

### **Treino**

### **Configurar o perfil do utilizador**

Pode atualizar as suas definições de sexo, ano de nascimento, altura, peso, zona de ritmo cardíaco e zona de potência. O dispositivo utiliza essa informação para calcular dados de treino precisos.

- **1** Prima **UP**.
- **2** Selecione **As minhas estatíst.** > **Perfil do utilizador**.
- **3** Selecione uma opção.

#### **Objetivos de condição física**

A compreensão das suas zonas de ritmo cardíaco pode ajudá-lo a aumentar e a melhorar a sua condição física se respeitar e aplicar estes princípios.

- O seu ritmo cardíaco é uma boa forma de medir a intensidade do exercício.
- O treino em determinadas zonas de ritmo cardíaco pode ajudá-lo a melhorar a capacidade e força cardiovasculares.
- O conhecimento das suas zonas de ritmo cardíaco pode evitar o exercício físico excessivo e diminuir o risco de lesões.

Se sabe qual é o seu ritmo cardíaco máximo, pode utilizar a tabela (*[Cálculos da zona de ritmo cardíaco](#page-14-0)*, página 11) para determinar a melhor zona de ritmo cardíaco para os seus objetivos físicos.

Se o desconhece, use uma das calculadoras disponíveis na Internet. Alguns ginásios e centros de saúde podem disponibilizar um teste que mede o ritmo cardíaco máximo. O ritmo cardíaco máximo padrão é 220 menos a sua idade.

#### <span id="page-14-0"></span>**Acerca das zonas de ritmo cardíaco**

Muitos atletas utilizam zonas de ritmo cardíaco para medir e aumentar a sua força cardiovascular e melhorar o seu nível de condição física. Uma zona de ritmo cardíaco é um intervalo definido de batimentos cardíacos por minuto. As cinco zonas de ritmo cardíaco comummente aceites estão numeradas com uma intensidade crescente de 1 a 5. Geralmente, estas zonas são calculadas com base em percentagens do seu ritmo cardíaco máximo.

#### *Definir as suas zonas de ritmo cardíaco*

O dispositivo utiliza as suas informações de perfil do utilizador a partir da configuração inicial para determinar as suas zonas de ritmo cardíaco predefinidas. O dispositivo dispõe de zonas de ritmo cardíaco diferentes para as atividades de corrida, ciclismo e natação. Para obter dados de calorias mais precisos durante a sua atividade, defina o seu ritmo cardíaco máximo. Também pode definir cada zona de ritmo cardíaco e introduzir manualmente o seu ritmo cardíaco em repouso. Pode ajustar manualmente as zonas no dispositivo ou através da sua conta Garmin Connect.

- **1** Prima **UP**.
- **2** Selecione **As minhas estatíst.** > **Perfil do utilizador** > **Zonas de ritmo cardíaco**.
- **3** Selecione **Padrão** para consultar os valores predefinidos (opcional).

Os valores predefinidos podem aplicar-se a corrida, ciclismo e natação.

- **4** Selecione **Corrida**, **Ciclismo** ou **Natação**.
- **5** Selecione **Preferência** > **Def. personaliz.**.
- **6** Selecione **RC máximo** e introduza o seu ritmo cardíaco máximo.
- **7** Selecione **LLRC** e introduza o seu limite de lactato (ritmo cardíaco).

Pode efetuar um teste guiado para fazer uma estimativa do seu limite de lactato (*[Limite de lactato](#page-8-0)*, página 5).

- **8** Selecione **RC em repouso** e introduza o seu ritmo cardíaco em repouso.
- **9** Selecione **Zonas** > **Baseado em**.

**10**Selecione uma opção:

- Selecione **BPM** para visualizar e editar as zonas em batimentos por minuto.
- Selecione **% ritmo card. máx.** para visualizar e editar as zonas enquanto percentagem do seu ritmo cardíaco máximo.
- Selecione **%RCR** para visualizar e editar as zonas enquanto percentagem da sua reserva de ritmo cardíaco (ritmo cardíaco máximo menos ritmo cardíaco em repouso).
- Selecione % LLRC para visualizar e editar as zonas enquanto percentagem do seu limite de lactato (ritmo cardíaco).
- **11**Selecione uma zona e introduza um valor para cada zona.

### *Permitir que o dispositivo defina as zonas de ritmo cardíaco*

As predefinições permitem ao dispositivo detetar o seu ritmo cardíaco máximo e definir as zonas de ritmo cardíaco enquanto percentagem do seu ritmo cardíaco máximo.

- Certifique-se de que as definições do perfil do utilizador são precisas (*[Configurar o perfil do utilizador](#page-13-0)*, página 10).
- Corra frequentemente com o monitor de ritmo cardíaco de pulso ou de peito.
- Experimente alguns planos de treino de ritmo cardíaco, disponíveis na sua conta Garmin Connect.
- Consulte as tendências de ritmo cardíaco e tempo em zonas na sua conta Garmin Connect.

#### *Cálculos da zona de ritmo cardíaco*

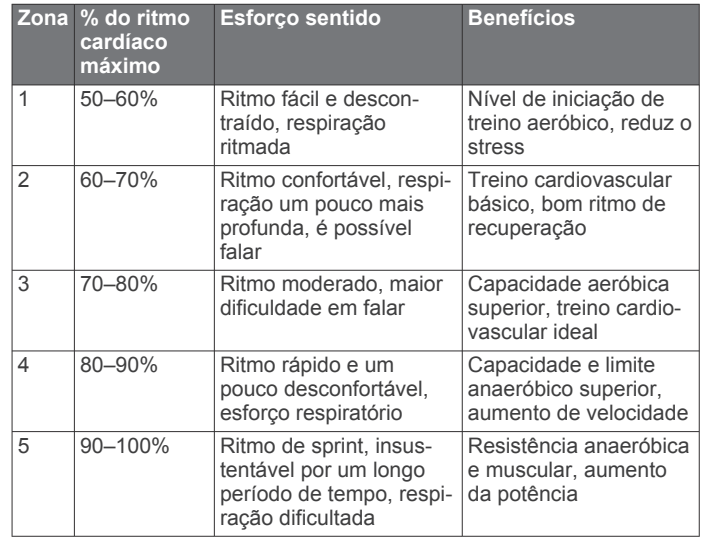

#### **Acerca de atletas experimentados**

Um atleta experimentado é um indivíduo que realizou actividades de treino intenso durante muitos anos (à excepção de lesões menores) e tem um ritmo cardíaco em repouso de 60 batimentos por minuto (bpm) ou inferior.

#### **Definição das suas zonas de potência**

Os valores destas zonas são predefinidos e podem não ser adequados para as suas capacidades pessoais. Se sabe o valor do seu limite de potência funcional (FTP), introduza-o e aguarde que o software calcule automaticamente as suas zonas de potência. Pode ajustar manualmente as zonas no dispositivo ou através da sua conta Garmin Connect.

- **1** Prima **UP**.
- **2** Selecione **As minhas estatíst.** > **Perfil do utilizador** > **Zonas de potência** > **Baseado em**.
- **3** Selecione uma opção:
	- Selecione **Watts** para visualizar e editar as zonas em watts.
	- Selecione **% LPF** para visualizar e editar as zonas na forma de percentagem do seu limite de potência funcional.
- **4** Selecione **FTP** e introduza o valor do seu limite de potência funcional.
- **5** Selecione uma zona e introduza um valor para cada zona.
- **6** Se necessário, selecione **Mínimo** e introduza um valor mínimo de potência.

### **Monitorização de atividade**

#### **Ligar a monitorização de atividade**

A funcionalidade de monitorização de atividade regista o número de passos diário, a distância percorrida, os minutos de intensidade, os andares subidos, as calorias queimadas e as estatísticas de sono em cada dia registado. As calorias queimadas incluem as calorias gastas pelo seu metabolismo basal mais as calorias da atividade.

A monitorização da atividade pode ser ativada durante a configuração inicial do dispositivo ou a qualquer momento.

**NOTA:** se ativar a monitorização de atividade pode diminuir a vida útil da bateria entre carregamentos.

- **1** Prima **UP**.
- **2** Selecione **Definições** > **Monitor. atividade** > **Estado** > **Ligado**.

A sua contagem de passos não aparece até que o dispositivo encontre satélites e defina a hora

<span id="page-15-0"></span>automaticamente. Para encontrar sinais de satélite, o dispositivo poderá necessitar de uma visão desimpedida do céu.

O número de passos dados durante o dia é apresentado num widget de monitorização de atividade. O número de passos é atualizado periodicamente.

#### **Utilizar o alerta de movimento**

Para poder utilizar o alerta de movimento, tem de ativar a monitorização de atividade e o alerta de movimento (*[Ligar a](#page-14-0) [monitorização de atividade](#page-14-0)*, página 11).

Permanecer sentado por períodos de tempo prolongados pode desencadear alterações metabólicas indesejáveis. O alerta de movimento lembra-o de se manter ativo. Após uma hora de inatividade, Movimento! e a barra vermelha é apresentada. O dispositivo também emite um sinal sonoro ou vibra se os tons audíveis estiverem ligados (*[Definições do sistema](#page-25-0)*, página 22).

Faça uma caminhada breve (por alguns minutos) para repor o alerta de movimento.

#### **Objetivo automático**

O seu dispositivo cria automaticamente um objetivo de passos diário, com base nos seus níveis de atividade anteriores. À medida que se movimenta durante o dia, o dispositivo mostra os progressos feitos em relação ao seu obietivo diário (1).

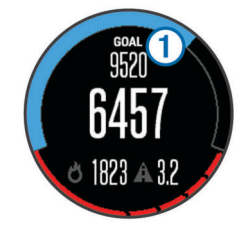

Se optar por não selecionar a função de objetivo automático, pode definir um objetivo de passos personalizado na sua conta Garmin Connect.

#### **Monitorização do sono**

Enquanto dorme, o dispositivo monitoriza o seu movimento. As estatísticas de sono incluem o total de horas de sono, os níveis de sono e o movimento no sono. Pode definir as suas horas de sono normais nas definições de utilizador da sua conta Garmin Connect. Pode consultar as suas estatísticas de sono na sua conta Garmin Connect.

#### *Utilizar a monitorização do sono automática*

Para utilizar a monitorização do sono automática, tem de ativar a monitorização de atividade (*[Ligar a monitorização de](#page-14-0)  atividade*[, página 11\)](#page-14-0).

- **1** Use o dispositivo enquanto dorme.
- **2** Carregue os dados da monitorização do seu sono para o site Garmin Connect (*[Utilizar o Garmin Connect no seu](#page-20-0)  [computador](#page-20-0)*, página 17).

Pode consultar as suas estatísticas de sono na sua conta Garmin Connect.

#### *Utilizar o modo Não incomodar*

Pode utilizar o modo Não incomodar para desligar a retroiluminação e os alertas de vibração. Por exemplo, pode utilizar este modo enquanto dorme ou vê um filme.

- **1** Mantenha **LIGHT** premido.
- **2** Selecione **Não incomodar**.
- **3** Selecione uma opção:
	- Para ativar o modo Não incomodar, selecione **Estado** > **Ligado**.
	- Para desativar o modo Não incomodar, selecione **Estado**  > **Desligado**.

• Para ativar automaticamente o modo Não incomodar durante as horas de sono normais, selecione **Período sono**.

#### **Minutos de intensidade**

Para melhorar a sua saúde, organizações como os U.S. Centers for Disease Control and Prevention, a American Heart Association® e a Organização Mundial de Saúde (OMS) recomendam, pelo menos, 150 minutos por semana de atividade moderada, como marcha vigorosa, ou 75 minutos por semana de atividade vigorosa, como corrida.

O dispositivo monitoriza a intensidade da atividade e o tempo despendido na prática de atividades de intensidade moderada a vigorosa (são necessários dados de ritmo cardíaco para quantificar a intensidade vigorosa). Uma forma de atingir o seu objetivo semanal de minutos de intensidade é participar em atividades de intensidade moderada a vigorosa durante um mínimo de 10 minutos consecutivos. O dispositivo soma o número de minutos de atividade moderada aos minutos de atividade vigorosa. O total de minutos de intensidade vigorosa é duplicado na adição.

### **Exercícios**

Pode criar exercícios personalizados que incluem objetivos para cada passo do exercício e para diferentes distâncias, tempos e calorias. Pode criar exercícios utilizando o Garmin Connect, ou selecionar um plano de treinos com exercícios incluídos em Garmin Connect, e transferi-los para o seu dispositivo.

Também pode programar exercícios usando o Garmin Connect. Pode planear exercícios com antecedência e guardá-los no dispositivo.

#### **Seguir um exercício pela Web**

Para poder transferir um exercício do Garmin Connect, tem de ter uma conta Garmin Connect (*[Garmin Connect](#page-20-0)*, página 17).

- **1** Ligue o dispositivo ao computador.
- **2** Aceda a [www.garminconnect.com.](http://www.garminconnect.com)
- **3** Crie e guarde um exercício novo.
- **4** Selecione **Enviar para dispositivo** e siga as instruções no ecrã.
- **5** Desligue o dispositivo.

#### **Iniciar um exercício**

Para iniciar um exercício, tem de transferir um exercício da sua conta Garmin Connect.

- **1** Prima **UP**.
- **2** Selecione **Treino** > **Os meus exercícios**.
- **3** Selecione um exercício.
- **4** Selecione **Efetuar treino**.
- **5** Se necessário, selecione um tipo de atividade.
- **6** Selecione **START** para iniciar o cronómetro.

Após iniciar um exercício, o dispositivo apresenta cada etapa do exercício, o objetivo (opcional) e os dados de exercício atuais.

#### **Sobre o calendário de treinos**

O calendário de treinos no seu dispositivo é uma extensão do calendário ou programa de treinos que configura no Garmin Connect. Depois de ter adicionado alguns exercícios ao calendário do Garmin Connect, pode enviá-los para o seu dispositivo. Todos os exercícios programados enviados para o dispositivo aparecem na lista do calendário de treinos ordenados por data. Quando seleciona um dia no calendário de treinos, pode ver ou fazer o exercício. O exercício programado permanece no seu dispositivo, quer o conclua ou o ignore. Quando envia exercícios programados do Garmin Connect, estes sobrepõem-se ao calendário de treinos existente.

#### <span id="page-16-0"></span>*Utilizar planos de treino do Garmin Connect*

Para poder transferir um plano de treinos do Garmin Connect, tem de ter uma conta Garmin Connect (*[Garmin Connect](#page-20-0)*, [página 17\)](#page-20-0).

Pode procurar planos de treinos no Garmin Connect, programar exercícios e percursos, bem como transferir o plano para o seu dispositivo.

- **1** Ligue o dispositivo ao computador.
- **2** Aceda a [www.garminconnect.com](http://www.garminconnect.com).
- **3** Selecione e programe um plano de treino.
- **4** Reveja o plano de treino no seu calendário.
- **5** Selecione -, e siga as instruções no ecrã.

### **Exercícios intervalados**

Pode criar exercícios intervalados baseados na distância ou no tempo. O dispositivo guarda os seus exercícios intervalados personalizados até criar um novo exercício intervalado. Também pode utilizar intervalos abertos para exercícios de pista e para quando correr uma distância conhecida.

#### **Criar um exercício intervalado**

- **1** Prima **UP**.
- **2** Selecione **Treino** > **Intervalos** > **Editar** > **Intervalo** > **Tipo**.
- **3** Selecione **Distância**, **Hora** ou **Aberto**.

**Dica:** pode criar um intervalo sem fim definido selecionando a opção Aberto.

- **4** Selecione **Duração**, introduza um valor de distância ou tempo para o intervalo do exercício e selecione  $\checkmark$ .
- **5** Selecione **BACK**.
- **6** Selecione **Descansar** > **Tipo**.
- **7** Selecione **Distância**, **Hora** ou **Aberto**.
- **8** Se necessário, introduza um valor de distância ou tempo para o intervalo de descanso e selecione  $\checkmark$ .
- **9** Selecione **BACK**.

**10**Selecione uma ou mais opções:

- Para definir o número de repetições, selecione **Repetir**.
- Para adicionar um aquecimento sem tempo definido ao seu exercício, selecione **Aquecimen.** > **Ligado**.
- Para adicionar um arrefecimento sem tempo definido ao seu exercício, selecione **Recuperação** > **Ligado**.

#### **Iniciar um exercício intervalado**

- **1** Prima **UP**.
- **2** Selecione **Treino** > **Intervalos** > **Efetuar treino**.
- **3** Selecione uma atividade.
- **4** Selecione **START** para iniciar o cronómetro.
- **5** Se o seu exercício intervalado incluir aquecimento, selecione **LAP** para começar o primeiro intervalo.
- **6** Siga as instruções no ecrã.

Quando completar todos os intervalos, será apresentada uma mensagem.

#### **Parar um exercício intervalado**

- Selecione, a qualquer altura, **LAP** para terminar um intervalo.
- Selecione, a qualquer altura, **STOP** para parar o cronómetro.
- Se adicionou um arrefecimento ao seu exercício intervalado, selecione **LAP** para terminar o exercício intervalado.

### **Utilizar o Virtual Partner®**

O Virtual Partner é uma ferramenta de treino concebida para o ajudar a cumprir os seus objetivos. Pode definir um ritmo para o Virtual Partner e competir contra ele.

**NOTA:** esta funcionalidade não está disponível para todas as atividades.

- **1** Mantenha **UP** (Para cima) premido.
- **2** Selecione **Definições** > **Aplicações**.
- **3** Selecione uma atividade.
- **4** Selecione **Ecrãs de dados** > **Virtual Partner** > **Estado** > **Ligado**.
- **5** Selecione **Definir ritmo** ou **Definir velocid.**.
- **6** Introduza um valor.
- **7** Inicie a sua atividade.
- **8** Prima **UP** (Para cima) ou **DOWN** (Para baixo) para se deslocar até ao ecrã do Virtual Partner e saber quem vai à frente.

#### **Definir um objetivo de treino**

A funcionalidade de objetivo de treino funciona com o Virtual Partner, permitindo-lhe treinar tendo em vista um objetivo definido de distância, distância e tempo, distância e ritmo ou distância e velocidade. Durante a sua atividade de treino, o dispositivo fornece-lhe informações em tempo real relativamente à proximidade do seu objetivo de treino.

- **1** Prima **UP**.
- **2** Selecione **Treino** > **Definir um objetivo**.
- **3** Selecione uma atividade.
- **4** Selecione uma opção:
	- Selecione **Apenas distância** para selecionar uma distância predefinida ou introduzir uma distância personalizada.
	- Selecione **Distância e tempo** para selecionar um objetivo de distância e tempo.
	- Selecione **Distâncias e ritmo** ou **Distância e velocidade**  para selecionar um objetivo de distância e ritmo ou velocidade.

O ecrã de objetivo de treino surge e apresenta o seu tempo de fim estimado. O tempo de fim estimado é baseado no seu desempenho atual e no tempo restante.

- **5** Selecione **START** para iniciar o cronómetro.
- **6** Depois de concluir a atividade, selecione **STOP** > **Guardar**.

#### **Cancelar um objetivo de treino**

- **1** Durante uma atividade, mantenha **UP** (Para cima) premido.
- **2** Selecione **Treino** > **Cancelar objetivo** > **Sim**.

### **Correr contra uma atividade anterior**

Pode correr contra uma atividade anteriormente gravada ou transferida. Esta funcionalidade funciona com o Virtual Partner, permitindo-lhe ver o avanço ou o atraso que leva em relação ao objetivo durante a atividade.

**NOTA:** esta funcionalidade não está disponível para todas as atividades.

- **1** Prima **UP**.
- **2** Selecione **Treino** > **Atividade P/ compet**.
- **3** Selecione uma opção:
	- Selecione **Do historial** para selecionar uma atividade gravada anteriormente no seu dispositivo.
	- Selecione **Transferido** para selecionar uma atividade transferida da sua conta Garmin Connect.
- **4** Selecione a atividade.

O ecrã Virtual Partner é apresentado com a indicação do seu tempo de fim estimado.

- **5** Selecione **START** para iniciar o cronómetro.
- **6** Depois de concluir a atividade, selecione **STOP** > **Guardar**.

### <span id="page-17-0"></span>**Recordes pessoais**

Quando termina uma atividade, o dispositivo apresenta todos os novos recordes pessoais que tiver atingido durante a atividade em questão. Os recordes pessoais incluem o seu melhor tempo em relação a várias distâncias típicas e à corrida ou viagem mais longa.

**NOTA:** no caso do ciclismo, os recordes pessoais incluem também a maior subida e a melhor potência (necessário um medidor de potência).

#### **Ver os seus recordes pessoais**

- **1** Prima **UP**.
- **2** Selecione **As minhas estatíst.** > **Registos**.
- **3** Selecione um desporto.
- **4** Selecione um recorde.
- **5** Selecione **Ver registo**.

### **Repor um recorde pessoal**

É possível restaurar cada recorde pessoal para o anteriormente registado.

- **1** Prima **UP**.
- **2** Selecione **As minhas estatíst.** > **Registos**.
- **3** Selecione um desporto.
- **4** Selecione um recorde a repor.
- **5** Selecione **Anterior** > **Sim**.

**NOTA:** isto não elimina quaisquer atividades guardadas.

### **Limpar um recorde pessoal**

- **1** Prima **UP**.
- **2** Selecione **As minhas estatíst.** > **Registos**.
- **3** Selecione um desporto.
- **4** Selecione um recorde a eliminar.
- **5** Selecione **Limpar registo** > **Sim**. **NOTA:** isto não elimina quaisquer atividades guardadas.

#### **Limpar todos os recordes pessoais**

- **1** Prima **UP**.
- **2** Selecione **As minhas estatíst.** > **Registos**.
- **NOTA:** isto não elimina quaisquer atividades guardadas.
- **3** Selecione um desporto.
- **4** Selecione **Limpar todos os registos** > **Sim**. Os recordes são eliminados apenas para esse desporto.

### **Acerca do Training Effect**

O Training Effect mede o impacto de uma atividade na sua resistência aeróbica. Os valores do Training Effect vão acumulando durante a atividade. À medida que a atividade decorre, o valor do Training Effect aumenta e diz-lhe de que forma é que a atividade melhorou a sua resistência. O Training Effect é determinado pelo seu perfil do utilizador, ritmo cardíaco e pela duração e intensidade da atividade.

É importante saber que os valores de Training Effect (de 1,0 a 5,0) podem parecer excecionalmente elevados durante as suas primeiras corridas. São necessárias diversas atividades para que o dispositivo aprenda a sua resistência aeróbica.

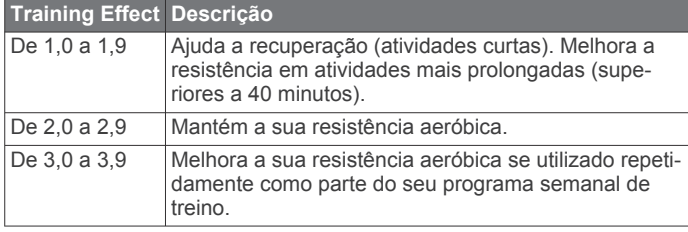

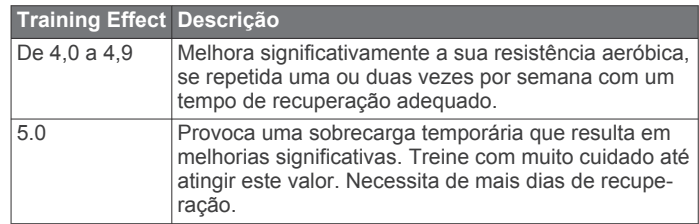

A tecnologia do Training Effect é fornecida e suportada pela Firstbeat Technologies Ltd. Para obter mais informações, aceda a [www.firstbeattechnologies.com](http://www.firstbeattechnologies.com).

### **Relógio**

### **Definir um alarme**

Pode definir até dez alarmes independentes. Cada alarme pode ser definido para disparar uma vez ou para se repetir regularmente.

- **1** Prima **UP**.
- **2** Selecione **Relógio** > **Despertador** > **Adicionar alarme**.
- **3** Selecione **Estado** > **Ligado**.
- **4** Selecione **Hora** e introduza a hora do alarme.
- **5** Selecione **Notificação** e um tipo de notificação (opcional).
- **6** Selecione **Frequência** e o momento em que o alarme se repete.
- **7** Selecione **Retroiluminação** > **Ligado** para ligar a retroiluminação com o alarme.

### **Iniciar o cronómetro de contagem decrescente**

- **1** Prima **UP**.
- **2** Selecione **Relógio** > **Temporizador**.
- **3** Introduza a hora.
- **4** Se necessário, selecione **Reiniciar** > **Ligado** para reiniciar automaticamente o temporizador após expirar.
- **5** Se necessário, selecione **Notificação** e selecione um tipo de notificação.
- **6** Seleccione **Iniciar cronómetro**.

### **Utilizar o cronómetro**

- **1** Prima **UP**.
- **2** Selecione **Relógio** > **Cronómetro**.
- **3** A partir do relógio, selecione **START**.

### **Definir alertas do nascer e pôr do sol**

Pode definir alertas do nascer e do pôr do sol para minutos ou horas antes da hora real do nascer ou pôr do sol.

- **1** Prima **UP**.
- **2** Selecione **Relógio** > **Alertas**.
- **3** Selecione uma opção:
	- Selecione **Até ao pôr do sol** > **Estado** > **Ligado**.
	- Selecione **Até nascer sol** > **Estado** > **Ligado**.
- **4** Selecione **Hora** e introduza a hora.

### **Navegação**

### **Projetar um ponto de passagem**

Pode criar uma nova localização projetando a distância e o rumo da sua posição atual para uma nova localização.

- <span id="page-18-0"></span>**1** Caso seja necessário, adicione a aplicação de projeção de pontos de passagem à lista de aplicações (*[Definições da](#page-22-0) [aplicação de atividade](#page-22-0)*, página 19).
- **2** Selecione **START** > **Proj.pt.pass.**.
- **3** Selecione **UP** ou **DOWN** para definir a direção.
- **4** Selecione **START**.
- **5** Selecione **DOWN** para selecionar a unidade de medida.
- **6** Selecione **UP** para introduzir a distância.
- **7** Selecione **START** para guardar.

O ponto de passagem projetado é gravado com um nome predefinido.

#### **Guardar a sua posição**

Pode guardar a sua posição atual para navegar de volta para essa posição mais tarde.

- **1** Prima **UP**.
- **2** Selecione **Guardar posição**.
- **3** Siga as instruções no ecrã.

#### **Editar as posições guardadas**

Pode apagar uma posição guardada ou editar as respetivas informações de nome, posição e elevação.

- **1** Prima **UP**.
- **2** Selecione **Navegação** > **Posições guardadas**.
- **3** Selecione uma posição guardada.
- **4** Selecione uma opção para editar a posição.

### **Editar as posições guardadas**

Pode apagar uma posição guardada ou editar as respetivas informações de nome, posição e elevação.

- **1** Prima **UP**.
- **2** Selecione **Navegação** > **Posições guardadas**.
- **3** Selecione uma posição guardada.
- **4** Selecione uma opção para editar a posição.

### **Eliminar todas as posições guardadas**

Pode eliminar todas as posições guardadas em simultâneo.

- **1** Prima **UP**.
- **2** Selecione **Navegação** > **Posições guardadas** > **Eliminar tudo**.

#### **Navegar para um destino**

Pode utilizar o dispositivo para navegar para um destino ou seguir um percurso. Ao iniciar a navegação, pode escolher a atividade que pretende utilizar para viajar para o seu destino, como, por exemplo, caminhada, corrida ou bicicleta. Se, ao iniciar a navegação, já estiver a gravar uma atividade, o dispositivo continua a gravar a atividade atual durante a navegação.

- **1** Prima **UP**.
- **2** Selecione **Navegação**.
- **3** Selecione uma categoria.
- **4** Responda às indicações apresentadas no ecrã para selecionar um destino.
- **5** Selecione **Ir para**.
- **6** Selecione uma atividade. Aparecem informações de navegação.
- **7** Selecione **START** para iniciar a navegação.
- **8** Selecione **UP** ou **DOWN** para ver páginas de dados adicionais (opcional).

### **Navegar com o Avistar e Seguir**

Pode apontar o dispositivo para um objeto à distância, como um depósito de água, bloquear a direção e navegar até ao objeto.

- **1** Prima **UP**.
- **2** Selecione **Navegação** > **Avistar e Seguir**.
- **3** Aponte a parte superior do relógio para um objeto e selecione **START**.
- **4** Selecione uma atividade. Aparecem informações de navegação.
- **5** Selecione **START** para iniciar a navegação.
- **6** Selecione **UP** ou **DOWN** para ver páginas de dados adicionais (opcional).

#### **Bússola**

Este dispositivo possui uma bússola de 3 eixos com calibração automática. As funcionalidades e o aspeto da bússola mudam dependendo da atividade, se o GPS estiver ativado e se estiver a navegar para um destino. Pode alterar manualmente as definições da bússola (*[Definições da bússola](#page-25-0)*, página 22). Para abrir as definições da bússola rapidamente, pode selecionar START (Iniciar) a partir do widget da bússola.

### **Mapa**

 representa a sua localização no mapa. Os nomes e os símbolos das localizações são apresentados no mapa. Ao navegar para um destino, a sua rota é marcada por uma linha no mapa.

- Navegação no mapa (*Percorrer e fazer zoom do mapa*, página 15)
- Definições do mapa (*[Personalizar os itens do mapa](#page-25-0)*, [página 22](#page-25-0))

#### **Percorrer e fazer zoom do mapa**

- **1** Durante a navegação, selecione **UP** ou **DOWN** para ver o mapa.
- **2** Prima **UP**.
- **3** Selecione **Deslocação/Zoom**.
- **4** Selecione uma opção:
	- Para alternar entre percorrer para cima e para baixo, percorrer para a esquerda e para a direita, ou fazer zoom, selecione **START**.
	- Para percorrer ou fazer zoom do mapa, selecione **UP** e **DOWN**.
	- Para sair, selecione **BACK**.

#### **Navegar para o seu ponto de partida**

Pode navegar de volta ao ponto de partida do seu trajeto ou atividade pelo caminho percorrido. Esta função só está disponível para atividades que utilizem GPS.

Durante a atividade, selecione **STOP** > **TracBack**.

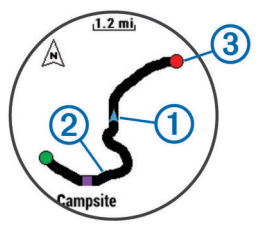

A sua posição atual  $\mathbb D$  e o trajeto a seguir  $\mathbb Q$  aparecem no mapa.

### <span id="page-19-0"></span>**Altímetro e barómetro**

O dispositivo contém um altímetro e um barómetro internos. O dispositivo recolhe dados de elevação e pressão continuamente, mesmo no modo de baixo consumo de energia. O altímetro apresenta a sua elevação aproximada, com base nas alterações de pressão. O barómetro apresenta dados de pressão ambiente, com base na elevação fixa onde o altímetro foi mais recentemente calibrado (*[Definições do altímetro](#page-25-0)*, [página 22\)](#page-25-0). Para abrir as definições de altímetro ou barómetro rapidamente, selecione START (Iniciar) a partir dos widgets de altímetro ou barómetro.

### **Historial**

O historial inclui tempo, distância, calorias, ritmo ou velocidade médios, dados da volta e informações do sensor ANT+ opcionais.

**NOTA:** quando a memória do Forerunner estiver cheia, os dados mais antigos são substituídos.

### **Usar o historial**

O historial contém atividades anteriores que guardou no seu dispositivo.

- **1** Prima **UP**.
- **2** Selecione **Historial** > **Atividades**.
- **3** Selecione uma atividade.
- **4** Selecione uma opção:
	- Para ver informações adicionais sobre a atividade, selecione **Detalhes**.
	- Para selecionar uma volta e ver informações adicionais sobre cada volta, selecione **Voltas**.
	- Para selecionar um intervalo e ver informações adicionais sobre cada intervalo, selecione **Intervalos**.
	- Para ver a atividade num mapa, selecione **Mapa**.
	- Para navegar no sentido inverso ao caminho que percorreu na atividade, selecione **TracBack** (*[Navegar](#page-18-0) [para o seu ponto de partida](#page-18-0)*, página 15).
	- Para eliminar a atividade selecionada, selecione **Eliminar**.
	- Para navegar no caminho que percorreu na atividade, selecione **Ir**.

#### **Historial de multidesporto**

O seu dispositivo guarda o resumo geral de multidesporto da atividade, incluindo a distância geral, o tempo, as calorias e dados de acessórios opcionais. O seu dispositivo também separa os dados de atividade de cada segmento de desporto e transição para que possa comparar atividades de treino e acompanhar a rapidez de passagem de transições. O historial de transições inclui a distância, o tempo, a velocidade média e as calorias.

#### **Ver o seu tempo em cada zona de ritmo cardíaco**

Antes de poder ver dados da zona de ritmo cardíaco, tem de concluir uma atividade com ritmo cardíaco e guardar a atividade.

Ver o seu tempo em cada zona de ritmo cardíaco pode ajudá-lo a ajustar a sua intensidade de treino.

- **1** Prima **UP**.
- **2** Selecione **Historial** > **Atividades**.
- **3** Selecione uma atividade.
- **4** Selecione **Tempo na Zona**.

#### **Visualizar passos totais**

Tem de ativar a monitorização de atividade para poder ver os passos totais (*[Ligar a monitorização de atividade](#page-14-0)*, página 11).

- **1** Prima **UP**.
- **2** Selecione **Historial** > **Passos**.
- **3** Selecione um dia para ver o número de passos acumulados, o objetivo de passos, a distância percorrida e as calorias queimadas.

### **Visualizar dados totais**

Pode ver os dados de distância e tempo acumulados guardados no seu dispositivo.

- **1** Prima **UP**.
- **2** Selecione **Historial** > **Totais**.
- **3** Se necessário, selecione uma atividade.
- **4** Selecione uma opção para ver totais semanais ou mensais.

### **Eliminar o historial**

- **1** Prima **UP**.
- **2** Selecione **Historial** > **Opções**.
- **3** Selecione uma opção:
	- Selecione **Eliminar todas as atividades** para eliminar todas as atividades do historial.
	- Selecione **Repor totais** para repor todos os totais de distância e tempo.

**NOTA:** isto não elimina quaisquer atividades guardadas.

**4** Confirme a sua seleção.

### **Utilizar o odómetro**

O odómetro regista automaticamente a distância total percorrida e o ganho de elevação.

- **1** Prima **UP**.
- **2** Selecione **As minhas estatíst.** > **Odómetro**.
- **3** Selecione uma opção para ver os totais do odómetro.
- **4** Se necessário, selecione um total e, em seguida, selecione **Sim** para repor o odómetro para zero.

### **Funcionalidades que exigem uma ligação**

Estão disponíveis para o seu dispositivo fēnix 3 funcionalidades com ligação à Internet quando liga o dispositivo a um smartphone compatível através da tecnologia sem fios Bluetooth® . Algumas funcionalidades requerem que instale a aplicação Garmin Connect Mobile no seu smartphone com ligação à Internet. Aceda a [www.garmin.com/apps](http://www.garmin.com/apps) para obter mais informações. Algumas funcionalidades também estão disponíveis quando liga o dispositivo a uma rede sem fios.

- **Notificações do telefone**: apresenta notificações e mensagens de telefone no seu dispositivo fēnix 3.
- **LiveTrack**: permite aos amigos e família seguir as suas corridas e atividades de treino em tempo real. Pode convidar seguidores através de e-mail ou redes sociais, permitindolhes ver os seus dados numa página de registo do Garmin Connect.
- **Transferência de atividades para o Garmin Connect**: envia a atividade automaticamente para a sua conta Garmin Connect assim que terminar de guardar a atividade.
- **Connect IQ**: permite-lhe alargar as funcionalidades do seu dispositivo com novos mostradores de relógio, widgets, aplicações e campos de dados.

### **Ativar notificações por Bluetooth**

Antes de poder ativar as notificações, deve emparelhar o dispositivo fēnix 3 com um dispositivo móvel compatível

#### <span id="page-20-0"></span>(*[Emparelhar o seu smartphone com o seu dispositivo](#page-4-0)*, [página 1\)](#page-4-0).

- **1** Prima **UP**.
- **2** Selecione **Definições** > **Bluetooth** > **Notificações inteligentes** > **Estado** > **Ligado**.
- **3** Selecione **Durante a atividade**.
- **4** Selecione uma preferência de notificação.
- **5** Selecione uma preferência de som.
- **6** Selecione **Modo visualiz**.
- **7** Selecione uma preferência de notificação.
- **8** Selecione uma preferência de som.
- **9** Selecione **Tempo de espera**.
- **10**Selecione a quantidade de tempo em que o alerta para uma nova notificação aparece no ecrã.

#### **Visualizar notificações**

- **1** No mostrador do relógio, selecione **UP** para ver o widget de notificações.
- **2** Selecione **START** e selecione uma notificação.
- **3** Selecione **DOWN** para aceder a mais opções.
- **4** Selecione **BACK** para regressar ao ecrã anterior.

#### **Gerir notificações**

Pode utilizar o seu smartphone compatível para gerir as notificações que aparecem no seu dispositivo fēnix 3.

Selecione uma opção:

- Se estiver a utilizar um dispositivo Apple®, utilize as definições do centro de notificações no smartphone para selecionar os itens a apresentar no dispositivo.
- Se estiver a utilizar um dispositivo Android™, utilize as definições de aplicações na aplicação Garmin Connect Mobile para selecionar os itens a apresentar no dispositivo.

#### **Desativar a tecnologia Bluetooth**

- **1** Prima **UP**.
- **2** Selecione **Definições** > **Bluetooth** > **Estado** > **Desligado**  para desligar a tecnologia Bluetooth sem fios no seu dispositivo fēnix 3.

Consulte o Manual do Utilizador do seu dispositivo móvel para desativar a tecnologia sem fios Bluetooth no seu dispositivo móvel.

#### **Ligar e desligar os alertas de ligação Bluetooth**

Pode definir o dispositivo fēnix 3 para o alertar quando o seu smartphone emparelhado se liga e desliga utilizando tecnologia Bluetooth sem fios.

**NOTA:** os alertas de ligação Bluetooth encontram-se desativados por predefinição.

- **1** Prima **UP**.
- **2** Selecione **Definições** > **Bluetooth** > **Alertas**.

### **Localizar um dispositivo móvel perdido**

Pode utilizar esta funcionalidade para ajudá-lo a localizar um dispositivo móvel perdido emparelhado através da tecnologia sem fios Bluetooth e dentro do seu alcance.

- **1** A partir do relógio, selecione **START**.
- **2** Selecione **Encontr. tlm.**.

O dispositivo fēnix 3 começa a procurar o seu dispositivo móvel emparelhado. É emitido um alerta sonoro no seu dispositivo móvel e a força do sinal Bluetooth é apresentada no ecrã do dispositivo fēnix 3. A força do sinal Bluetooth aumenta à medida que se aproxima do seu dispositivo móvel.

**3** Selecione **LAP** para interromper a procura.

### **Garmin Connect**

Pode ligar-se aos seus amigos através da sua conta Garmin Connect. O Garmin Connect oferece-lhe as ferramentas para monitorizar, analisar, partilhar e incentivar atividades entre si e os seus amigos. Registe os eventos do seu estilo de vida ativo, incluindo corridas, passeios, viagens de bicicleta, natação, caminhadas, triatlos, partidas de golfe e muito mais. O Garmin Connect é também a plataforma de monitorização de estatísticas online onde pode analisar e partilhar todas as suas rondas de golfe. Para se registar com uma conta gratuita, aceda a [www.garminconnect.com/start.](http://www.garminconnect.com/start)

- **Guarde as suas atividades**: depois de concluir e guardar uma atividade com o seu dispositivo, pode carregar essa mesma atividade para o Garmin Connect e mantê-la o tempo que desejar.
- **Analise os seus dados**: pode ver informações mais detalhadas sobre as suas atividades de fitness e ao ar livre, incluindo o tempo, a distância, o ritmo cardíaco, as calorias queimadas, a cadência, uma vista superior do mapa e gráficos de ritmo e velocidade. Pode consultar informações mais detalhadas sobre as suas partidas de golfe, incluindo cartões de pontuação, estatísticas e informações do percurso. Também pode ver relatórios personalizáveis.

**NOTA:** alguns dados requerem acessórios opcionais, como um monitor de ritmo cardíaco.

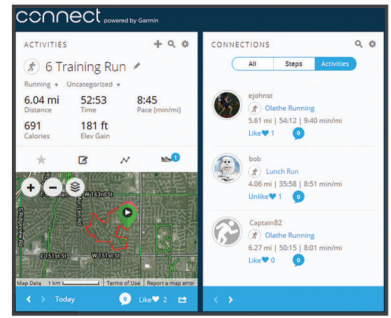

- **Acompanhe os seus progressos**: pode monitorizar os seus passos diários, juntar-se a um concurso amigável com as suas ligações e alcançar os seus objetivos.
- **Partilhe as suas atividades**: pode ligar-se a amigos para seguirem as atividades de cada um ou publicar ligações para as suas atividades nas suas redes sociais favoritas.
- **Faça a gestão das suas definições**: pode personalizar o seu dispositivo e as definições de utilizador na sua conta Garmin Connect.

#### **Carregar dados manualmente para o Garmin Connect Mobile**

- **1** Prima **UP**.
- **2** Selecione **Definições** > **Bluetooth** > **Sincronizar**.

#### **Utilizar o Garmin Connect no seu computador**

Se não emparelhou o dispositivo fēnix 3 com o seu smartphone, pode carregar todos os seus dados de atividade na sua conta Garmin Connect através do computador.

- **1** Ligue o dispositivo ao computador através do cabo USB.
- **2** Aceda a [www.garminconnect.com/start.](http://www.garminconnect.com/start)
- **3** Siga as instruções no ecrã.

### **Funcionalidades que exigem uma ligação por Wi**‑**Fi®**

O dispositivo fēnix 3 tem funcionalidades que exigem uma ligação Wi‑Fi. A aplicação Garmin Connect Móvel não é necessária para utilizar uma ligação Wi‑Fi.

- <span id="page-21-0"></span>**Carregamento de atividades para a sua conta Garmin Connect**: envia a atividade automaticamente para a sua conta Garmin Connect assim que terminar de guardar a atividade.
- **Exercícios e planos de treino**: permite-lhe explorar e selecionar exercícios e planos de treino no website Garmin Connect. Da próxima vez que o seu dispositivo tiver uma ligação Wi‑Fi, os ficheiros serão enviados sem fios para o dispositivo.
- **Atualizações de software**: o seu dispositivo transfere a atualização de software mais recente quando estiver disponível uma ligação Wi‑Fi. Na próxima vez que ligar ou desbloquear o seu dispositivo, pode seguir as instruções no ecrã para instalar as atualizações de software.

#### **Configurar a ligação Wi**‑**Fi**

- **1** Aceda a [www.garminconnect.com/start](http://www.garminconnect.com/start) e transfira a aplicação Garmin Express.
- **2** Siga as instruções no ecrã para configurar a ligação Wi‑Fi ao Garmin Express.

### **Funcionalidades do Connect IQ**

Pode adicionar funcionalidades Connect IQ ao seu relógio da Garmin e de outros fornecedores através da aplicação Garmin Connect Mobile. pode personalizar o seu dispositivo com mostradores de relógio, campos de dados, widgets e aplicações.

- **Mostradores de relógio**: permite-lhe personalizar o aspeto do relógio.
- **Campos de dados**: permite-lhe transferir novos campos de dados que apresentam os dados do sensor, da atividade e do historial sob novas formas. Pode adicionar campos de dados Connect IQ a funcionalidades e páginas integradas.
- **Widgets**: fornecem informações de forma imediata, incluindo dados do sensor e notificações.
- **Aplicações**: adicione funcionalidades interativas ao seu relógio, tais como novos tipos de atividades ao ar livre e de fitness.

### **Transferir funcionalidades Connect IQ**

Antes de poder transferir funcionalidades Connect IQ da aplicação Garmin Connect Mobile, tem de emparelhar o seu dispositivo fēnix 3 com o seu smartphone.

- **1** Nas definições da aplicação Garmin Connect Mobile, selecione **Loja Connect IQ**.
- **2** Se necessário, selecione o seu dispositivo.
- **3** Selecione uma funcionalidade Connect IQ.
- **4** Siga as instruções no ecrã.

### **Transferir funcionalidades Connect IQ com o computador**

- **1** Ligue o dispositivo ao computador utilizando um cabo USB.
- **2** Aceda a [garminconnect.com](http://www.garminconnect.com) e inicie sessão.
- **3** A partir do widget de dispositivos, selecione **Loja Connect IQ**.
- **4** Selecione uma funcionalidade Connect IQ e transfira-a.
- **5** Siga as instruções no ecrã.

### **Widgets**

O seu dispositivo inclui widgets pré-carregados que permitem o acesso rápido a informações. Alguns widgets requerem uma ligação Bluetooth a um smartphone compatível.

Alguns widgets não estão visíveis por predefinição. É possível adicioná-los manualmente à sequência de widgets.

- **Notificações**: alertam-no para chamadas recebidas, mensagens de texto, atualizações de redes sociais e muito mais, com base nas definições de notificações do seu smartphone.
- **Calendário**: mostra as próximas reuniões agendadas a partir do calendário do seu smartphone.
- **Controlos de música**: proporciona controlos para o leitor de música no seu smartphone.
- **Meteorologia**: mostra a temperatura atual e a previsão meteorológica.
- **O meu dia**: apresenta um resumo dinâmico da sua atividade do dia. As métricas incluem a última atividade registada, minutos de intensidade, andares subidos, passos, calorias queimadas e muito mais.
- **Passos**: regista o número de passos diários, o objetivo de passos e a distância percorrida.
- **Minutos de intensidade**: monitoriza o tempo que passa em atividades de intensidade moderada a vigorosa, o objetivo de minutos de intensidade semanal e o progresso no sentido de atingir o objetivo.
- **Ritmo cardíaco**: apresenta o seu ritmo cardíaco atual em batimentos por minuto (bpm), ritmo cardíaco inferior em repouso (RCR) do dia em curso e um gráfico do seu ritmo cardíaco.
- **Última atividade desportiva**: apresenta um breve resumo da última atividade desportiva registada e a distância total percorrida nessa semana.
- **ABC**: apresenta uma combinação das informações provenientes do altímetro, do barómetro e da bússola.
- **Informações do sensor**: mostra informação a partir de um sensor interno ou de um sensor ANT+ ligado.
- **Bússola**: mostra uma bússola eletrónica.
- **Controlos VIRB**: fornece controlos da câmara quando tem um dispositivo VIRB emparelhado com o seu dispositivo fēnix 3.
- **Última atividade**: apresenta um breve resumo da última atividade registada, seja de corrida, ciclismo ou natação.
- **Calorias**: apresenta informações relacionadas com calorias relativas ao dia em curso.
- **Golfe**: apresenta informações relacionadas com golfe relativas à última ronda.
- **Monitorização de cães**: apresenta as informações de localização do seu cão quando tem um dispositivo de localização de cães compatível emparelhado com o seu dispositivo fēnix 3.

#### **Ver widgets**

O dispositivo inclui vários widgets e existem mais disponíveis após emparelhar o seu dispositivo com um smartphone.

• Selecione **UP** ou **DOWN**.

O dispositivo percorre a sequência de widgets.

- Selecione **START** para ver opções e funções adicionais de um widget.
- Em qualquer ecrã, mantenha premido **DOWN** para regressar ao mostrador do relógio.
- Se está a gravar uma atividade, selecione **BACK** para regressar às páginas de dados da atividade.

#### **Personalizar a sequência de widgets**

Pode mostrar, ocultar ou mover itens na sequência de widgets.

- **1** Prima **UP**.
- **2** Selecione **Definições** > **Widgets**.
- **3** Selecione um widget.
- <span id="page-22-0"></span>**4** Selecione uma opção:
	- Selecione **Estado** para apresentar ou ocultar o widget da sequência de widgets.
	- Selecione **Subir** ou **Descer** para alterar a localização do widget na sequência de widgets.

#### **Controlo remoto VIRB**

A função de controlo remoto da VIRB permite-lhe controlar a câmara de ação VIRB com o dispositivo. Vá a [www.garmin.com](http://www.garmin.com/VIRB) [/VIRB](http://www.garmin.com/VIRB) para adquirir uma câmara de ação VIRB.

#### *Controlar uma câmara de ação VIRB*

Para poder utilizar a função de controlo remoto VIRB, tem de ativar a definição de controlo remoto na sua câmara VIRB. Consulte o *manual do utilizador da série VIRB* para obter mais informações. Deve também definir o widget VIRB para ser exibido na sequência de widgets (*[Personalizar a sequência de](#page-21-0) widgets*[, página 18](#page-21-0)).

- **1** Ligue a sua câmara VIRB.
- **2** No seu dispositivo fēnix 3, selecione **UP** ou **DOWN** no mostrador do relógio para ver o widget VIRB.
- **3** Aguarde até que o dispositivo ligue à câmara VIRB.
- **4** Selecione **START**.
- **5** Selecione uma opção:
	- Para gravar vídeo, selecione **Iniciar gravação**. É apresentado o contador de vídeo no ecrã do fēnix 3.
	- Para tirar uma fotografia enquanto grava vídeo, selecione **DOWN**.
	- Para parar a gravação de vídeo, selecione **STOP**.
	- Para tirar uma fotografia, selecione **Tirar fotografia**.
	- Para alterar as definições de vídeo e fotografia, selecione **Definições**.

### **Personalizar o seu dispositivo**

#### **Definições da aplicação de atividade**

Estas definições permitem-lhe personalizar cada aplicação de atividade pré-carregada com base nas suas necessidades. Por exemplo, pode personalizar páginas de dados e ativar alertas e funcionalidades de treino. Nem todas as definições estão disponíveis para todos os tipos de atividades.

Mantenha UP premido, selecione **Definições** > **Aplicações** e selecione uma atividade.

- **Ecrãs de dados**: permite-lhe personalizar os ecrãs de dados da atividade (*Personalizar os ecrãs de dados*, página 19). Para algumas atividades, também é possível mostrar ou ocultar um ecrã de dados do mapa.
- **Transições**: ativa as transições em atividades multidesportos.
- **Repetir**: ativa a opção de repetição em atividades multidesportos. Por exemplo, pode utilizar esta opção para atividades que incluam várias transições, tais como uma swimrun.
- **Alertas**: define os alertas de treino ou navegação da atividade.
- **Metrónomo**: reproduz sons a um ritmo estável para o ajudar a melhorar o seu desempenho ao treinar a uma cadência mais rápida, mais lenta ou mais consistente (*[Utilizar o metrónomo](#page-10-0)*, [página 7\)](#page-10-0).
- **Auto Lap**: define as opções da função Auto Lap® (*[Auto Lap](#page-23-0)*, [página 20\)](#page-23-0).
- **Auto Pause**: define o dispositivo para interromper a gravação de dados quando para de se movimentar ou quando está abaixo de uma velocidade especificada (*[Ativar Auto Pause](#page-23-0)®* , [página 20\)](#page-23-0).
- **Subida auto**: permite que o dispositivo detete automaticamente mudanças de elevação através do altímetro incorporado.
- **Pista automática**: permite que o dispositivo detete automaticamente pistas de esqui através do acelerómetro integrado.
- **Velocidade 3D**: calcula a sua velocidade através da mudança de elevação e do movimento horizontal no solo (*[Velocidade](#page-24-0)  [e distância 3D](#page-24-0)*, página 21).
- **Distância 3D**: calcula a distância percorrida utilizando a mudança de elevação e o movimento horizontal no solo.
- **Tecla voltas**: permite-lhe registar uma volta ou um descanso durante a atividade.
- **Desloc. auto.**: permite-lhe percorrer automaticamente todos os ecrãs de dados da atividade enquanto o temporizador está a funcionar (*[Utilizar o deslocamento automático](#page-24-0)*, página 21).
- **GPS**: define o modo para a antena GPS (*[UltraTrac](#page-24-0)*, [página 21](#page-24-0)).
- **Tamanho piscina**: define o comprimento da piscina para a natação (*[Iniciar sessão de natação](#page-11-0)*, página 8).
- **Det braçadas**: ativa a deteção de braçada na natação.
- **Poupança de energia**: define o tempo de espera de poupança de energia da atividade (*[Definições de tempo de espera de](#page-24-0)  [poupança de energia](#page-24-0)*, página 21).
- **Cor de fundo**: define a cor de fundo de cada atividade para preto ou branco.
- **Cor do ícone**: define a cor do ambiente para cada atividade, para ajudar a identificar que atividade está ativa.
- **Estado**: apresenta ou oculta a atividade na lista de aplicações.
- **Subir**: ajusta a posição da atividade na lista de aplicações.
- **Descer**: ajusta a posição da atividade na lista de aplicações.

**Retirar**: elimina a atividade.

**NOTA:** isto elimina a atividade da lista de aplicações e todas as definições de atividade introduzidas pelo utilizador. Pode repor todas as definições do dispositivo para os valores predefinidos de fábrica, de forma a adicionar uma atividade removida de volta à lista (*[Repor todas as predefinições](#page-28-0)*, [página 25](#page-28-0)).

**Atribuir novo nome**: define o nome da atividade.

#### **Personalizar os ecrãs de dados**

Pode mostrar, ocultar e alterar a disposição e o conteúdo dos ecrãs de dados para cada atividade.

- **1** Prima **UP**.
- **2** Selecione **Definições** > **Aplicações**.
- **3** Selecione a atividade a personalizar.
- **4** Selecione **Ecrãs de dados**.
- **5** Selecione um ecrã de dados para personalizar.
- **6** Selecione uma opção:
	- Selecione **Estado** para ligar ou desligar o ecrã de dados.
	- Selecione **Disposição** para ajustar o número de campos de dados no ecrã de dados.
	- Selecione um campo para alterar os dados apresentados no campo.

#### **Adicionar um mapa a uma atividade**

Pode adicionar o mapa à sequência de ecrãs de dados de uma atividade.

- **1** Prima **UP**.
- **2** Selecione **Definições** > **Aplicações**.
- **3** Selecione a atividade a personalizar.
- **4** Selecione **Ecrãs de dados** > **Mapa**.
- **5** Selecione **Estado** para ligar ou desligar o mapa.

#### <span id="page-23-0"></span>**6** Selecione **Orientação**.

- **7** Selecione uma opção:
	- Para mostrar o norte no topo da página, selecione **Norte no topo**.
	- Para apresentar a direção atual da sua viagem no topo da página, selecione **Trajeto para cima**.
- **8** Selecione **Posições Utiliz.** para mostrar ou ocultar as posições guardadas no mapa.
- **9** Selecione **Zoom aut** para selecionar automaticamente o melhor nível de zoom para o mapa.

Se estiver selecionado Desligado, é necessário aumentar ou reduzir o zoom manualmente.

#### **Alertas**

Pode definir alertas para cada atividade, o que o poderá ajudar a treinar para objetivos específicos, aumentar o conhecimento do ambiente que o rodeia e navegar até ao seu destino. Alguns alertas são varáveis de acordo com atividades específicas. Existem três tipos de alertas: alertas de eventos, alertas de intervalo e alertas recorrentes.

- **Alerta de eventos**: um alerta de eventos notifica-o uma vez. O evento é um valor específico. Por exemplo, pode definir o dispositivo para o alertar quando tiver alcançado uma elevação específica.
- **Alerta de intervalo**: um alerta de intervalo notifica-o sempre que o dispositivo estiver acima ou abaixo de um intervalo de valores especificado. Por exemplo, pode definir o dispositivo para o alertar quando o seu ritmo cardíaco for inferior a 60 batimentos por minuto (bpm) e superior a 210 bpm.
- **Alerta recorrente**: um alerta recorrente notifica-o sempre que o dispositivo registar um valor ou intervalo especificado. Por exemplo, pode definir o dispositivo para o alertar a cada 30 minutos.

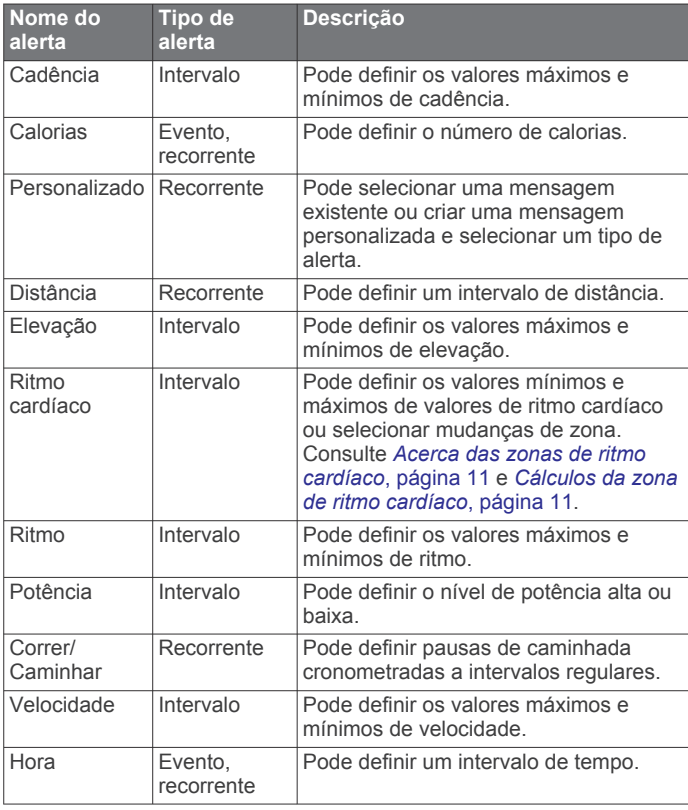

#### *Definir um alerta*

- **1** Prima **UP**.
- **2** Selecione **Definições** > **Aplicações**.
- **3** Selecione uma atividade.

**NOTA:** esta funcionalidade não está disponível para todas as atividades.

- **4** Selecione **Alertas**.
- **5** Selecione uma opção:
	- Selecione **Adicionar novo** para adicionar um novo alerta para a atividade.
	- Selecione o nome do alerta para editar um alerta existente.
- **6** Se necessário, selecione o tipo de alerta.
- **7** Selecione uma zona, introduza os valores mínimos e máximos ou introduza um valor personalizado para o alerta.
- **8** Se necessário, ative o alerta.

Para alertas de eventos e recorrentes, é apresentada uma mensagem de cada vez que atinge o valor do alerta. Para alertas de intervalo, é apresentada uma mensagem de cada vez que exceder ou ficar aquém de um intervalo especificado (valores mínimos e máximos).

#### **Auto Lap**

#### *Marcar voltas por distância*

Pode utilizar o Auto Lap para marcar automaticamente a volta numa determinada distância. Esta funcionalidade é útil para comparar o seu desempenho em diversos momentos de uma atividade (por exemplo, a cada 5 quilómetros ou 1 milha).

- **1** Prima **UP**.
- **2** Selecione **Definições** > **Aplicações**.
- **3** Selecione uma atividade.

**NOTA:** esta funcionalidade não está disponível para todas as atividades.

- **4** Selecione **Auto Lap**.
- **5** Selecione uma opção:
	- Selecione **Auto Lap** para ligar ou desligar o Auto Lap.
	- Selecione **Distância autom.** para ajustar a distância entre as voltas.

Sempre que completar uma volta, é apresentada uma mensagem com o tempo para essa volta. O dispositivo também emite um sinal sonoro ou vibra se os tons audíveis estiverem ligados (*[Definições do sistema](#page-25-0)*, página 22).

Se necessário, pode personalizar as páginas de dados para apresentarem dados da volta adicionais (*[Personalizar os ecrãs](#page-22-0)  de dados*[, página 19](#page-22-0)).

#### **Personalizar a mensagem de alerta da volta**

Pode personalizar um ou dois campos de dados apresentados na mensagem de alerta de volta.

- **1** Prima **UP**.
- **2** Selecione **Definições** > **Aplicações**.
- **3** Selecione uma atividade.

**NOTA:** esta funcionalidade não está disponível para todas as atividades.

- **4** Selecione **Auto Lap** > **Alerta de voltas**.
- **5** Selecione um campo de dados para o alterar.
- **6** Selecione **Pré-visualização** (opcional).

#### **Ativar Auto Pause®**

Pode utilizar a funcionalidade Auto Pause para interromper automaticamente o cronómetro quando não estiver em movimento. Esta funcionalidade é útil se a sua atividade incluir semáforos ou outros locais onde é obrigado a parar.

**NOTA:** o histórico não é guardado quando o cronómetro está parado ou em pausa.

- **1** Prima **UP**.
- **2** Selecione **Definições** > **Aplicações**.

<span id="page-24-0"></span>**3** Selecione uma atividade.

**NOTA:** esta funcionalidade não está disponível para todas as atividades.

- **4** Selecione **Auto Pause**.
- **5** Selecione uma opção:
	- Para fazer com que o cronómetro pare automaticamente quando deixar de se mover, selecione **Quando parado**.
	- Selecione **Personalizado** para que o cronómetro pare automaticamente quando a velocidade ou o ritmo caírem abaixo de um nível especificado.

#### **Ativar a subida automática**

Pode utilizar a funcionalidade de subida automática para detetar automaticamente as mudanças de elevação. Pode utilizá-la durante atividades como escalada, caminhada, corrida ou ciclismo.

- **1** Prima **UP**.
- **2** Selecione **Definições** > **Aplicações**.
- **3** Selecione uma atividade.

**NOTA:** esta funcionalidade não está disponível para todas as atividades.

- **4** Selecione **Subida auto** > **Estado** > **Ligado**.
- **5** Selecione **Ecrã de corrida** para identificar que ecrã de dados é apresentado durante as corridas.
- **6** Selecione **Ecrã de subida** para identificar que ecrã de dados é apresentado durante as escaladas.
- **7** Se necessário, selecione **Inverter cores** para inverter as cores do ecrã quando os modos são alterados.
- **8** Selecione **Velocid. vertic.** para definir a taxa de subida ao longo do tempo.
- **9** Selecione **Alternar modo** para definir com que rapidez o dispositivo altera os modos.

#### **Velocidade e distância 3D**

Pode definir a velocidade e a distância 3D para calcular a sua velocidade e distância utilizando a mudança de elevação e o movimento horizontal no solo. Pode utilizar durante atividades como esqui, escalada, navegação, caminhada, corrida ou andar de bicicleta.

#### **Utilizar o deslocamento automático**

Pode utilizar a funcionalidade de deslocamento automático para percorrer automaticamente todos os ecrãs de dados da atividade, enquanto o cronómetro está a funcionar.

- **1** Mantenha premido o botão **UP**.
- **2** Selecione **Definições** > **Aplicações**.
- **3** Selecione uma atividade.

**NOTA:** esta funcionalidade não está disponível para todas as atividades.

- **4** Selecione **Desloc. auto.**.
- **5** Selecione uma velocidade de apresentação.

#### **UltraTrac**

A função UltraTrac é uma definição de GPS que regista os pontos do trajeto e os dados do sensor menos frequentemente. Ativar a função UltraTrac aumenta a vida útil da bateria, mas reduz a qualidade das atividades registadas. Deve utilizar a função UltraTrac para atividades que exijam uma vida útil da bateria mais prolongada e para as quais as atualizações de dados do sensor sejam menos importantes.

#### **Definições de tempo de espera de poupança de energia**

As definições de tempo de espera afetam o tempo que o seu dispositivo se mantém em modo de treino, por exemplo, quando está à espera que uma corrida comece. Mantenha premido UP,

selecione **Definições** > **Aplicações** e selecione uma atividade. Selecione Poupança de energia para ajustar as definições de tempo de espera para a atividade.

- **Normal**: define o dispositivo para entrar em modo de relógio de baixo consumo após 5 minutos de inatividade.
- **Alargado**: define o dispositivo para entrar em modo de relógio de baixo consumo após 25 minutos de inatividade. O modo alargado pode resultar numa vida útil da pilha mais curta entre carregamentos.

#### **Ligar e desligar o botão de voltas**

Pode ativar a definição Tecla voltas para registar uma volta ou um descanso durante uma atividade utilizando a tecla LAP (Volta). Pode desligar a definição Tecla voltas para evitar registar voltas ao premir acidentalmente a tecla durante uma atividade.

- **1** Mantenha **UP** (Para cima) premido.
- **2** Selecione **Definições** > **Aplicações**.
- **3** Selecione uma atividade.
- **4** Selecione **Tecla voltas**.

O estado da tecla de voltas muda para Ligado ou Desligado com base na definição atual.

### **Definições do mostrador do relógio**

Pode personalizar o aspeto do mostrador do relógio ao selecionar a disposição, cores e dados adicionais. Pode também transferir mostradores de relógio personalizados a partir da loja Connect IQ.

#### **Personalizar o mostrador do relógio**

Antes de poder ativar um mostrador de relógio Connect IQ, tem de instalar um a partir da loja Connect IQ (*[Funcionalidades do](#page-21-0) [Connect IQ](#page-21-0)*, página 18).

Pode personalizar as informações e o aspeto do mostrador de relógio ou ativar um mostrador de relógio Connect IQ instalado.

- **1** Prima **UP**.
- **2** Selecione **Definições** > **Mostrador de relógio** > **Tipo**.
- **3** Selecione uma opção:
	- Para ativar o mostrador de relógio digital pré-carregado, selecione **Digital**.
	- Para ativar o mostrador de relógio analógico précarregado, selecione **Analógico**.
	- Para ativar um mostrador de relógio Connect IQ instalado, selecione o nome do mostrador de relógio instalado.
- **4** Se estiver a utilizar um mostrador de relógio pré-carregado, selecione uma opção:
	- Para alterar a cor do fundo, selecione **Cor de fundo**.
	- Para adicionar ou alterar uma cor do ambiente no mostrador do relógio digital, selecione **Cor do ícone**.
	- Para alterar o estilo dos dígitos no mostrador do relógio digital, selecione **Disposição**.
	- Para alterar o estilo dos segundos do mostrador digital, selecione **Segundo estilo**.
	- Para alterar o estilo dos ponteiros no mostrador do relógio analógico, selecione **Mãos**.
	- Para alterar o estilo dos números no mostrador do relógio analógico, selecione **Fundo**.
	- Para alterar os dados apresentados no mostrador do relógio, selecione **Dados adicionais**.
	- Para mostrar ou ocultar os ícones de estado no mostrador digital, selecione **Ícones estado**.
- **5** Selecione **UP** ou **DOWN** para pré-visualizar as opções de mostrador do relógio.
- **6** Selecione **START** para guardar a seleção.

### <span id="page-25-0"></span>**Definições de sensores**

#### **Definições da bússola**

Mantenha premido o botão UP e selecione **Definições** > **Sensores** > **Bússola**.

- **Calibrar**: permite-lhe calibrar manualmente o sensor da bússola (*Calibrar a bússola manualmente*, página 22).
- **Ecrã**: define a direção da bússola para letras, graus ou milirradianos.
- **Referência Norte**: define a referência norte da bússola (*Definir a Referência de norte*, página 22).

**Modo**: define a bússola para utilizar apenas dados do sensor eletrónico (Ligado), uma combinação de dados do GPS e do sensor eletrónico quando se desloca (Automática), ou apenas dados GPS (Desligado).

#### *Calibrar a bússola manualmente*

#### *AVISO*

Calibre a bússola eletrónica no exterior. Para melhorar a precisão da direção, afaste-se de objetos que influenciam os campos magnéticos como, por exemplo, veículos, edifícios e linhas elétricas.

O seu dispositivo já foi calibrado na fábrica e utiliza a calibração automática por predefinição. Se notar que a bússola apresenta um comportamento irregular, por exemplo, depois de percorrer grandes distâncias ou após alterações extremas de temperatura, pode calibrar manualmente a bússola.

- **1** Prima **UP**.
- **2** Selecione **Definições** > **Sensores** > **Bússola** > **Calibrar** > **Iniciar**.
- **3** Siga as instruções no ecrã.

**Dica:** mova o seu pulso num pequeno movimento em oito até ser apresentada uma mensagem.

#### *Definir a Referência de norte*

Pode definir a referência direcional utilizada para o cálculo da informação de direção.

- **1** Prima **UP**.
- **2** Selecione **Definições** > **Sensores** > **Bússola** > **Referência Norte**.
- **3** Selecione uma opção:
	- Para definir o norte geográfico como referência direcional, selecione **Verdadeiro**.
	- Para definir automaticamente a declinação magnética para a sua posição, selecione **Magnético**.
	- Para definir o norte da grelha (000º) como referência direcional, selecione **Grelha**.
	- Para definir manualmente o valor da variação magnética, selecione **Utilizador**, introduza a variação magnética e selecione **Concluído**.

#### **Definições do altímetro**

Mantenha premido UP e selecione **Definições** > **Sensores** > **Altímetro**.

- **Calibr auto**: permite a calibração automática do altímetro de cada vez que liga a localização GPS.
- **Calibrar**: permite-lhe calibrar manualmente o sensor de altímetro.

#### *Calibrar o altímetro barométrico*

O seu dispositivo já foi calibrado na fábrica, e utiliza a calibração automática do ponto de partida do GPS por predefinição. Se souber a elevação correta, pode calibrar o altímetro barométrico manualmente.

- **1** Prima **UP**.
- **2** Selecione **Definições** > **Sensores** > **Altímetro**.
- **3** Selecione uma opção:
	- Para calibrar automaticamente a partir do ponto de partida do seu GPS, selecione **Calibr auto** > **Ligado**.
	- Para introduzir a elevação atual, selecione **Calibrar**.

#### **Definições do barómetro**

Mantenha premido o botão UP e selecione **Definições** > **Sensores** > **Barómetro**.

**Gráfico**: define o tempo para a carta no widget do barómetro.

**Alerta tempest**: define a taxa da alteração de pressão barométrica que aciona um alerta de tempestade.

### **Definições de navegação**

Pode personalizar o aspeto e os itens do mapa ao navegar para um destino.

#### **Personalizar os itens do mapa**

- **1** Prima **UP**.
- **2** Selecione **Definições** > **Navegação** > **Ecrãs de dados**.
- **3** Selecione uma opção:
	- Selecione **Mapa** para ativar ou desativar o mapa.
	- Selecione **Guia** para ativar ou desativar o ecrã de orientação que apresenta o rumo da bússola ou o percurso a seguir durante a navegação.
	- Selecione **Reg. elevação** para ativar ou desativar os registos de elevação.
	- Selecione um ecrã para adicionar, remover ou personalizar.

#### **Configurar um indicador de direção**

Pode configurar um indicador de direção para ser apresentado nas páginas de dados durante a navegação. O indicador aponta para a direção do seu destino.

- **1** Prima **UP**.
- **2** Selecione **Definições** > **Navegação** > **Indic. direção**.

### **Definições do sistema**

Mantenha premido o botão UP e selecione **Definições** > **Sistema**.

- **Perfil do utilizador**: permite-lhe aceder e personalizar as suas estatísticas pessoais (*[Configurar o perfil do utilizador](#page-13-0)*, [página 10](#page-13-0)).
- **Teclas de atalho**: permite atribuir atalhos aos botões do dispositivo (*[Personalizar os atalhos](#page-26-0)*, página 23).

**Bloqueio automático**: permite bloquear os botões automaticamente para prevenir que sejam premidos inadvertidamente.

- **Idioma**: define o idioma apresentado no dispositivo.
- **Hora**: ajusta as definições de tempo (*[Definições da hora](#page-26-0)*, [página 23](#page-26-0)).
- **Retroiluminação**: ajusta as definições de retroiluminação (*[Definições de retroiluminação](#page-26-0)*, página 23).
- **Sons**: define os sons do dispositivo, como toques das teclas, alertas e vibrações.
- **Unidades**: define as unidades de medição utilizadas no dispositivo (*[Alterar as unidades de medida](#page-26-0)*, página 23).
- **GLONASS**: a utilização de GLONASS oferece um desempenho melhorado em ambientes desafiantes e uma aquisição de posição mais rápida. A utilização de GPS e GLONASS pode reduzir a vida útil da bateria a um ritmo mais acelerado do que utilizando apenas GPS.
- **Formato posição**: define as opções de dados de referência e formato da posição geográfica.
- <span id="page-26-0"></span>**Formato**: define as preferências gerais de formato, como o ritmo e velocidade apresentada durante a atividade e o início da semana.
- **Registo de dados**: define como o dispositivo guarda os dados relativos à atividade. A opção de registo Inteligente (predefinida) permite registos de atividade mais extensos. A opção de registo A cada segundo fornece registos de atividade mais detalhados, mas pode não registar atividades completas com uma duração mais extensa.
- **Modo USB**: define o dispositivo para utilizar o modo de armazenamento em massa ou o modo Garmin quando estiver ligado a um computador.
- **Repor predefinições**: permite-lhe repor as definições e dados do utilizador (*[Repor todas as predefinições](#page-28-0)*, página 25).
- **Atualização do software**: permite-lhe instalar atualizações de software transferidas através do Garmin Express.
- **Acerca**: mostra informações do dispositivo, software e da licença.

### **Personalizar os atalhos**

Pode personalizar a função de premir continuamente dos botões START e BACK.

- **1** Prima **UP**.
- **2** Selecione **Definições** > **Sistema** > **Teclas de atalho** > **Premir START**.
- **3** Selecione uma função.
- **4** Selecione **Premir BACK**.
- **5** Selecione uma função.

### **Definições da hora**

Mantenha premido o botão UP e selecione **Definições** > **Sistema** > **Hora**.

- **Formato horas**: configura a apresentação da hora no dispositivo no formato de 12 ou 24 horas.
- **Definir Hora**: define o fuso horário do dispositivo. A opção Automática define o fuso horário automaticamente com base na sua posição de GPS.
- **Hora**: permite-lhe ajustar o tempo se estiver definido para a opção Manual.

### **Definições de retroiluminação**

Mantenha UP (Para cima) e selecione **Definições** > **Sistema** > **Retroiluminação**.

**Modo**: define a retroiluminação para que se ligue manual ou automaticamente. A opção Automática permite alterar separadamente as definições de retroiluminação para teclas, alertas e gestos.

**NOTA:** se definir Gesto como Ligado, pode acionar a retroiluminação elevando e rodando o seu braço de forma a ficar a olhar para o pulso.

**Tempo de espera**: ajusta a duração de tempo até que a retroiluminação se desligue.

**Brilho**: define o nível de brilho da retroiluminação.

### **Alterar as unidades de medida**

Pode personalizar unidades de medida para distância, ritmo e velocidade, elevação, peso, altura e temperatura.

- **1** Prima **UP**.
- **2** Selecione **Definições** > **Sistema** > **Unidades**.
- **3** Selecione um tipo de medida.
- **4** Selecione uma unidade de medida.

## **Sensores ANT+**

O dispositivo é compatível com estes acessórios sem fios ANT+ opcionais.

- Sensor de ritmo cardíaco, como HRM-Run (*[Colocar o](#page-5-0)  [monitor de ritmo cardíaco](#page-5-0)*, página 2)
- Sensor de velocidade e cadência para bicicleta (*Utilizar um sensor de cadência ou de velocidade da bicicleta opcional*, página 23)
- Podómetro (*Podómetro*, página 23)
- Sensor de potência, como Vector™
- Sensor de temperatura sem fios tempe™ (*tempe*[, página 24\)](#page-27-0)

Para obter mais informações sobre compatibilidade e compra de sensores adicionais, vá a <http://buy.garmin.com>.

### **Emparelhar os sensores ANT+**

A primeira vez que liga um sensor ao seu dispositivo através da tecnologia sem fios ANT+, tem de emparelhar o dispositivo e o sensor. Assim que estiverem emparelhados, o dispositivo liga ao sensor automaticamente quando inicia uma atividade e o sensor está ativo e ao alcance.

**NOTA:** se o seu dispositivo incluía um monitor de ritmo cardíaco, este já está emparelhado com o dispositivo.

**1** Se estiver a emparelhar um monitor de ritmo cardíaco, coloque o monitor de ritmo cardíaco (*[Colocar o monitor de](#page-5-0) [ritmo cardíaco](#page-5-0)*, página 2).

O monitor de ritmo cardíaco não envia nem recebe sinais até que o coloque.

**2** Coloque o dispositivo a um máximo de 3 m (10 pés) do sensor.

**NOTA:** afaste-se 10 m (33 pés) de outros sensores ANT+ durante o emparelhamento.

- **3** Prima **UP**.
- **4** Selecione **Definições** > **Sensores** > **Adicionar novo**.
- **5** Selecione uma opção:
	- Selecione **Procurar todos**.
	- Selecione o seu tipo de sensor.

Depois de o sensor estar emparelhado com o seu dispositivo, o estado do sensor muda de A procurar para Ligado. Os dados do sensor são apresentados na sequência de páginas de dados ou num campo de dados personalizados.

### **Utilizar um sensor de cadência ou de velocidade da bicicleta opcional**

Pode utilizar um sensor de cadência ou de velocidade da bicicleta compatível para enviar dados para o seu dispositivo.

- Emparelhe o sensor com o seu dispositivo (*Emparelhar os sensores ANT+*, página 23).
- Atualize as suas informações de perfil do utilizador de fitness (*[Configurar o perfil do utilizador](#page-13-0)*, página 10).
- Defina o tamanho da roda (*[Tamanhos e circunferências das](#page-32-0) rodas*[, página 29\)](#page-32-0).
- Dê uma volta (*[Fazer uma viagem](#page-11-0)*, página 8).

### **Podómetro**

O dispositivo é compatível com o podómetro. Pode utilizar o podómetro para registar o ritmo e a distância, em vez de utilizar o GPS, quando estiver a treinar em interiores ou quando o sinal GPS for fraco. O podómetro encontra-se em espera e pronto a enviar dados (tal como o monitor de ritmo cardíaco).

Após 30 minutos de inatividade, o podómetro desliga-se para preservar a bateria. Quando a pilha está fraca, é apresentada <span id="page-27-0"></span>uma mensagem no seu dispositivo. Tal significa que restam cerca de cinco horas de vida útil da pilha.

#### **Melhorar a calibração do podómetro**

Para calibrar o dispositivo, tem de obter sinais GPS e emparelhar o seu dispositivo com o podómetro (*[Emparelhar os](#page-26-0) [sensores ANT+](#page-26-0)*, página 23).

O podómetro é calibra-se automaticamente, mas pode melhorar a precisão dos dados de velocidade e distância realizando algumas corridas no exterior com o GPS.

- **1** Permaneça no exterior durante 5 minutos com uma vista desobstruída do céu.
- **2** Inicie uma atividade de corrida.
- **3** Corra num trajeto, sem parar, durante 10 minutos.
- **4** Pare a atividade e guarde-a.

Com base nos dados registados, o valor de calibração do podómetro mudará, se necessário. Não deverá necessitar de voltar a calibrar o podómetro a menos que o seu estilo de corrida se altere.

#### **Calibrar o podómetro manualmente**

Para calibrar o dispositivo, tem de o emparelhar com o sensor do podómetro (*[Emparelhar os sensores ANT+](#page-26-0)*, página 23).

É recomendada a calibração manual se souber qual é o seu fator de calibração. Se tiver calibrado um podómetro com outro produto Garmin, talvez saiba o seu fator de calibração.

- **1** Prima **UP**.
- **2** Selecione **Definições** > **Sensores**.
- **3** Selecione o seu podómetro.
- **4** Selecione **Fator de calorias** > **Definir o valor**.
- **5** Ajuste o fator de calibração:
	- Aumente o fator de calibração se a sua distância for muito baixa.
	- Diminua o fator de calibração se a sua distância for muito alta.

#### **Definir a velocidade e distância do podómetro**

Para personalizar a velocidade e distância do podómetro tem de emparelhar o seu dispositivo com o sensor do podómetro (*[Emparelhar os sensores ANT+](#page-26-0)*, página 23).

Pode definir o seu dispositivo para calcular o ritmo e a distância utilizando os dados do podómetro em vez dos dados GPS.

- **1** Prima **UP**.
- **2** Selecione **Definições** > **Sensores**.
- **3** Selecione o seu podómetro.
- **4** Selecione **Velocidade**.
- **5** Selecione uma opção:
	- Selecione **Em interior** em treinos com o GPS desligado, geralmente em interiores.
	- Selecione **Sempre** para utilizar os dados do podómetro independentemente da definição de GPS.

#### **tempe**

O tempe é um sensor de temperatura sem fios ANT+. Pode fixar o sensor a um laço ou correia de segurança onde fique exposto ao ar ambiente e, portanto, possa constituir uma fonte constante de dados precisos de temperatura. Deverá emparelhar o tempe com o seu dispositivo para apresentar os dados de temperatura do tempe.

### **Informação sobre o dispositivo**

#### **Ver informações do dispositivo**

Pode visualizar informações do dispositivo, tais como a ID da unidade, a versão do software, as informações regulamentares e o acordo de licenciamento.

- **1** Mantenha **UP** premido.
- **2** Selecione **Definições** > **Sistema** > **Acerca**.

#### **Ver informações regulamentares e de conformidade**

- **1** Nas definições do sistema, selecione **Acerca**.
- **2** Prima **DOWN** até aparecer a informação regulamentar.

### **Especificações**

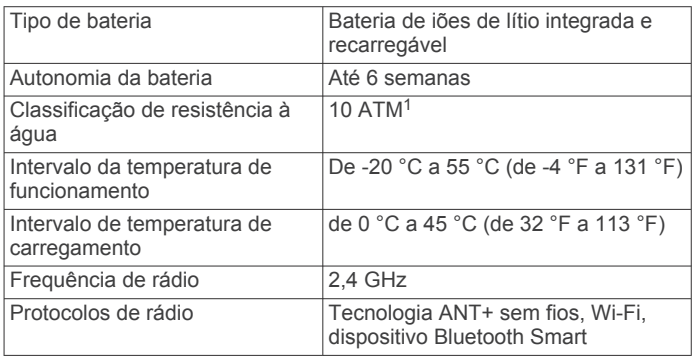

#### **Informações acerca da bateria**

A vida útil da bateria depende das funcionalidades ativadas no seu dispositivo, como a monitorização de atividade, notificações de smartphone, GPS, sensores internos e sensores ANT+ ligados.

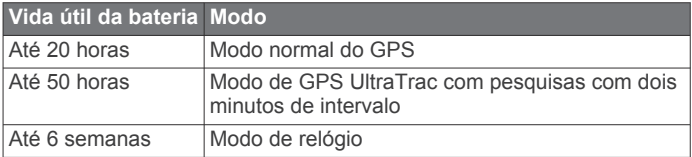

### **Especificações do HRM-Run**

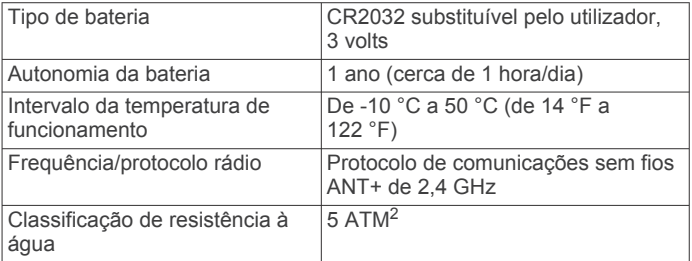

### **Gestão de dados**

**NOTA:** o dispositivo não é compatível com o Windows® 95, 98, Me, Windows NT<sup>®</sup> e o Mac<sup>®</sup> OS 10.3 e anteriores.

#### **Desligar o cabo USB**

Se o seu dispositivo estiver ligado ao computador como unidade ou volume amovível, deve desligar o dispositivo do computador com segurança para evitar perda de dados. Se o dispositivo estiver ligado ao computador Windows como um dispositivo portátil, não é necessário desligar o dispositivo com segurança.

<sup>1</sup> O dispositivo suporta pressão equivalente à de uma profundidade de 100 m.

Para obter mais informações, aceda a [www.garmin.com/waterrating](http://www.garmin.com/waterrating).<br><sup>2</sup> O dispositivo suporta pressão equivalente à de uma profundidade de 50 m. Para

obter mais informações, aceda a [www.garmin.com/waterrating](http://www.garmin.com/waterrating).

- <span id="page-28-0"></span>**1** Realize uma ação:
	- Para computadores com Windows selecione o ícone **Remover o hardware com segurança** no tabuleiro do sistema e selecione o dispositivo.
	- Para computadores Apple, selecione o dispositivo e selecione **Ficheiro** > **Ejetar.**
- **2** Desligue o cabo do computador.

#### **Eliminar ficheiros**

#### *AVISO*

Se não tiver a certeza da função de um ficheiro, não o elimine. A memória do dispositivo contém ficheiros de sistema importantes que não devem ser eliminados.

- **1** Abra a unidade ou volume da **Garmin**.
- **2** Se necessário, abra uma pasta ou um volume.
- **3** Seleccione um ficheiro.
- **4** Prima a tecla **Eliminar** no teclado.

**NOTA:** se estiver a utilizar um computador Apple, é necessário limpar a pasta Lixo para remover os ficheiros na totalidade.

### **Resolução de problemas**

#### **O meu número de passos diário não aparece**

O número de passos diário é reposto todas as noites à meianoite.

Se forem apresentados travessões em vez do seu número de passos, permita que o dispositivo adquira sinais de satélite e defina a hora automaticamente.

#### **A leitura de temperatura não é precisa**

A sua temperatura corporal afeta a leitura de temperatura do sensor de temperatura interno. Para obter a leitura de temperatura o mais precisa possível, tire o relógio do pulso e aguarde entre 20 a 30 minutos.

Também pode utilizar um sensor de temperatura externo opcional tempe para ter acesso a leituras precisas da temperatura ambiente ao utilizar o relógio.

#### **Restaurar o seu dispositivo**

Se o dispositivo deixar de responder, poderá ter de o reiniciar.

- **1** Mantenha premido **LIGHT** durante pelo menos 25 segundos.
- **2** Mantenha premido **LIGHT** durante um segundo para ligar o dispositivo.

#### **Repor todas as predefinições**

**NOTA:** esta operação elimina todas as informações introduzidas pelo utilizador e o historial de atividades.

Pode repor todas as definições do dispositivo para os valores de fábrica.

- **1** Prima **UP**.
- **2** Selecione **Definições** > **Sistema** > **Repor predefinições** > **Sim**.

#### **Maximizar a vida útil da bateria**

Existem vários procedimentos para prolongar a vida da bateria.

- Reduza o tempo da retroiluminação (*[Definições de](#page-26-0)*
- *[retroiluminação](#page-26-0)*, página 23).
- Reduza o brilho da retroiluminação.
- Utilize o modo de GPS UltraTrac para a sua atividade (*UltraTrac*[, página 21\)](#page-24-0).
- Desative a tecnologia sem fios Bluetooth quando não estiver a utilizar funções que necessitem ligação (*[Funcionalidades](#page-19-0) [que exigem uma ligação](#page-19-0)*, página 16).
- Quando interromper a sua atividade por um período de tempo mais prolongado, utilize a opção para retomar mais tarde (*[Parar uma atividade](#page-9-0)*, página 6).
- Desative a monitorização de atividade (*[Monitorização de](#page-14-0)  atividade*[, página 11](#page-14-0)).
- Utilize um mostrador de relógio Connect IQ que não seja atualizado a cada segundo.

Por exemplo, utilize um mostrador de relógio sem um ponteiro dos segundos (*[Personalizar o mostrador do relógio](#page-24-0)*, [página 21](#page-24-0)).

- Limite as notificações do smartphone que o dispositivo apresenta (*[Gerir notificações](#page-20-0)*, página 17).
- Interrompa a transmissão de dados de ritmo cardíaco para dispositivos Garmin emparelhados (*[Transmitir dados de ritmo](#page-5-0) [cardíaco para dispositivos Garmin](#page-5-0)*, página 2).
- Desative a monitorização do ritmo cardíaco com base no pulso.

**NOTA:** a monitorização do ritmo cardíaco com base no pulso é utilizada para calcular os minutos de intensidade vigorosa e as calorias queimadas.

#### **Obter mais informações**

Pode encontrar mais informações sobre este produto no website Garmin.

- Visite [support.garmin.com.](http://support.garmin.com)
- Visite [www.garmin.com/outdoor](http://www.garmin.com/outdoor).
- Visite<http://buy.garmin.com>ou contacte um revendedor Garmin para obter informações sobre acessórios opcionais e peças de substituição.

### **Manutenção do dispositivo**

#### **Cuidados a ter com o dispositivo**

#### *AVISO*

Não utilize objetos afiados para limpar o dispositivo.

Evite os produtos de limpeza químicos, solventes e repelentes de insetos que possam danificar componentes e acabamentos em plástico.

Lave cuidadosamente o dispositivo com água potável após exposição a cloro, água salgada, protetor solar, cosméticos, álcool ou a outros químicos abrasivos. A exposição prolongada a estas substâncias pode danificar o revestimento.

Evite premir as teclas debaixo de água.

Evite grandes impactos e tratamento severo, pois pode prejudicar a vida útil do produto.

Não guarde o dispositivo em locais com possibilidade de exposição prolongada a temperaturas extremas, pois poderão daí resultar danos permanentes.

#### **Limpar o dispositivo**

#### *AVISO*

Mesmo pequenas quantidades de suor e humidade podem causar corrosão dos contactos elétricos quando ligado a um carregador. A corrosão pode prevenir o carregamento e a transferência de dados.

- **1** Limpe o dispositivo com um pano humedecido numa solução de detergente suave.
- **2** Seque-o.

Depois da limpeza, deixe o dispositivo secar completamente. **Dica:** para obter mais informações, aceda a [www.garmin.com](http://www.garmin.com/fitandcare) [/fitandcare.](http://www.garmin.com/fitandcare)

### <span id="page-29-0"></span>**Ajuste da correia de metal do relógio**

Se o seu relógio incluir uma bracelete de metal, deve levar o relógio a um relojoeiro ou a outro profissional para ajustar o comprimento da mesma.

#### **Instruções de manutenção do sensor de ritmo cardíaco**

#### **Cuidados a ter com o monitor de ritmo cardíaco**

#### *AVISO*

A acumulação de transpiração e sal na correia pode diminuir a capacidade do sensor de ritmo cardíaco de comunicar dados exatos.

- Lave o monitor de ritmo cardíaco após cada utilização.
- Lave o monitor de ritmo cardíaco à mão após cada sete utilizações, usando uma quantidade pequena de detergente suave, como detergente da louça.

**NOTA:** utilizar demasiado detergente pode danificar o monitor de ritmo cardíaco.

- Não coloque o monitor de ritmo cardíaco na máquina de lavar, nem na máquina de secar.
- Ao secar o monitor de ritmo cardíaco, pendure-o ou estendao na horizontal.

### **Baterias substituíveis pelo utilizador**

#### **ATENÇÃO**

Não utilize objetos afiados para remover as pilhas.

Mantenha a pilha fora do alcance das crianças.

Nunca ponha as pilhas na boca. Em caso de ingestão, contacte o seu médico ou o Centro de Informação Antivenenos.

As pilhas-botão substituíveis podem conter perclorato. Podem requerer cuidados no manuseamento. Consulte [www.dtsc.ca.gov/hazardouswaste/perchlorate](http://www.dtsc.ca.gov/hazardouswaste/perchlorate).

#### **CUIDADO**

Contacte o seu departamento local de tratamento de resíduos para obter instruções sobre a correta reciclagem das pilhas.

#### **Substituir a pilha do monitor de ritmo cardíaco**

- **1** Remova a capa ① do módulo do monitor de ritmo cardíaco.
- **2** Utilize uma pequena chave Philips (00) para remover os quatro parafusos na parte frontal do módulo.
- **3** Remova a tampa e a pilha.

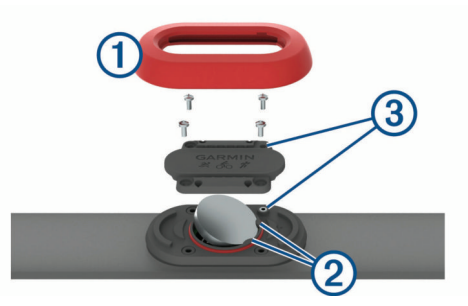

- **4** Aguarde 30 segundos.
- **5** Introduza a nova pilha por baixo das duas patilhas de plástico 2 com a face positiva virada para cima.

**NOTA:** não danifique nem perca a junta do O-ring.

A junta deve ficar à volta da parte exterior do anel de plástico saliente.

**6** Coloque a tampa frontal e os quatro parafusos.

Mantenha a orientação da tampa frontal. O parafuso saliente deve encaixar no orifício saliente correspondente na tampa frontal.

**NOTA:** não aperte demasiado.

**7** Volte a colocar a capa.

Depois de substituir a pilha do monitor de ritmo cardíaco, poderá ter de voltar a emparelhá-lo com o dispositivo.

### **Anexo**

#### **Campos de dados**

- **% FTP**: A potência atual produzida como percentagem do limite de potência funcional.
- **%Máx. máx. int.**: a percentagem máxima do ritmo cardíaco máximo no intervalo de natação atual.
- **%Máx. méd. int.**: a percentagem média do ritmo cardíaco máximo no intervalo de natação atual.
- **% méd. TCS**: o rácio de tempo médio em contacto com o solo na sessão atual.
- **% méd RC máx**: a percentagem média de ritmo cardíaco máximo durante a atividade atual.
- **%RC máx/volta**: a percentagem média de ritmo cardíaco máximo durante a volta atual.
- **%RCR**: A percentagem de ritmo cardíaco de reserva (ritmo cardíaco máximo menos ritmo cardíaco em repouso).
- **%RRC máx. int.**: a percentagem máxima do ritmo cardíaco de reserva (ritmo cardíaco máximo menos ritmo cardíaco em repouso) no intervalo de natação atual.
- **%RRC méd. int.**: a percentagem média de ritmo cardíaco de reserva (ritmo cardíaco máximo menos ritmo cardíaco em repouso) no intervalo de natação atual.
- **% TCS**: o rácio esquerda/direita de tempo em contacto com o solo durante a corrida.
- **%TmpoSoloVolta**: o rácio de tempo médio em contacto com o solo na volta atual.
- **Bal. da volta**: o equilíbrio médio de potência esquerdo/direito na volta atual.
- **Bal. méd. 10 s**: a média de movimento de 10 segundos do equilíbrio de potência esquerdo/direito.
- **Bal. méd. 30 s**: a média de movimento de 30 segundos do equilíbrio de potência esquerdo/direito.
- **Bal. méd. em 3 s**: a média de movimento de três segundos do equilíbrio de potência esquerdo/direito.
- **Balanço**: o equilíbrio de potência esquerdo/direito atual.
- **Balanço médio**: o equilíbrio médio de potência esquerdo/direito na atividade atual.
- **Bat Card Volta**: o ritmo cardíaco médio na volta atual.
- **Braç/dist interv**: o número médio de braçadas por extensão durante o intervalo atual.
- **Braçad. últ. ext.**: o número total de braçadas para o último comprimento de piscina concluído.
- **Braçadas**: o número total de braçadas para a atividade atual.
- **Braçadas do último intervalo**: o número total de braçadas para o último intervalo concluído.
- **Braçadas neste intervalo**: o número total de braçadas para o intervalo atual.
- **Cadên. últ. volta**: ciclismo. A cadência média da última volta concluída.
- **Cadên. últ. volta**: corrida. A cadência média da última volta concluída.
- **Cadênc. volta**: ciclismo. A cadência média para a volta atual.
- **Cadência**: ciclismo. O número de rotações do braço da manivela. O seu dispositivo deve estar ligado a um acessório de cadência para que estes dados apareçam.
- **Cadência**: corrida. Os passos por minuto (esquerdos e direitos).
- **Cadência méd.**: corrida. A cadência média para a atividade atual.
- **Cadência média**: ciclismo. A cadência média para a atividade atual.
- **Cadência volta**: corrida. A cadência média para a volta atual.
- **Calorias**: a quantidade total de calorias queimadas.
- **CmpMédioPasso**: o comprimento médio da passada na sessão atual.
- **CompPassoVolta**: o comprimento médio da passada na volta atual.
- **Compr. passada**: o comprimento da passada entre duas passadas, medido em metros.
- **Cond. desemp.**: a pontuação da condição de desempenho consiste numa avaliação das suas capacidades em tempo real.
- **Declive**: o cálculo da subida (elevação) em relação ao percurso (distância). Por exemplo, se por cada 3 m (10 pés) que subir percorrer 60 m (200 pés), a inclinação é de 5%.
- **Descida da volta**: a distância vertical de descida para a volta atual.
- **Descida máxima**: a taxa máxima de descida em metros por minuto ou pés por minuto desde a última reposição.
- **Descida média**: a distância vertical média de descida desde a última reposição.
- **Descida total**: a distância total de elevação descida desde a última reposição.
- **Desc últ volta**: a distância vertical de descida da última volta concluída.
- **Direção**: a direção em que se desloca.
- **Direção bússola**: a direção em que se está a movimentar com base na bússola.
- **Dis. ver. até dest**: a distância de elevação entre a sua posição atual e o destino final. Deve estar a navegar para estes dados serem apresentados.
- **Dist. até próximo**: a distância restante até ao próximo ponto de passagem na rota. Deve estar a navegar para estes dados serem apresentados.
- **Dist. intervalo**: a distância percorrida do intervalo atual.
- **Dist.méd.p/braç.**: a distância média percorrida por braçada durante a atividade atual.
- **Dist. p/ braçada**: a distância percorrida por braçada/remada.
- **Dist. Restante**: a distância restante até ao destino final. Deve estar a navegar para estes dados serem apresentados.
- **Dist. últ. interv.**: a distância percorrida no último intervalo concluído.
- **Dist. últ. volta**: a distância percorrida na última volta concluída.
- **Dist. volta**: a distância percorrida na volta atual.
- **Distânc. náutica**: a distância percorrida em metros náuticos ou pés náuticos.
- **Distância**: a distância percorrida durante o trajeto ou atividade atual.
- **Distância por braçada no intervalo**: a distância média percorrida por braçada durante o intervalo atual.
- **Distância por braçada no último intervalo**: a distância média percorrida por braçada durante o último intervalo concluído.
- **Efic. bin. ap.**: a medição da eficácia com que o utilizador está a pedalar.
- **Elevação**: a altitude da sua posição atual acima ou abaixo do nível do mar.
- **Elevação do GPS**: a altitude da sua posição atual calculada através do GPS.
- **Elevação Máx.**: a elevação máxima atingida desde a última reposição.
- **Elevação mínima**: a elevação mínima atingida desde a última reposição.
- **ETA**: o tempo restante estimado para chegar ao seu destino final. Deve estar a navegar para estes dados serem apresentados.
- **ETA à próxima**: a hora do dia estimada em que vai chegar ao próximo ponto de passagem na rota (ajustada à hora local do ponto de passagem). Deve estar a navegar para estes dados serem apresentados.
- **Extensões**: o número de extensões de piscina concluídas durante a atividade atual.
- **Extensões interv.**: número de extensões de piscina concluídas durante a atividade atual.
- **Fora do percurso**: a distância de desvio do percurso de viagem original, à esquerda ou à direita. Deve estar a navegar para estes dados serem apresentados.
- **HECD**: a hora do dia estimada em que vai chegar ao seu destino final (ajustada à hora local do destino). Deve estar a navegar para estes dados serem apresentados.
- **Hora do dia**: a hora do dia, com base na sua posição atual e nas definições de hora (formato, fuso horário e hora de verão).
- **Intensity Factor**: o Intensity Factor™ para a atividade atual.
- Lat/Longitude: a posição atual em latitude e longitude, independentemente da definição do formato da posição selecionada.
- **Ligar repetição**: o cronómetro para o último intervalo mais o descanso atual (natação).
- **Localiz destino**: a posição do seu destino final.
- **Máx. em 24 h.**: a temperatura máxima registada nas últimas 24 horas.
- **Méd braç/dist**: o número médio de braçadas por extensão durante a atividade atual.
- **Méd cont solo**: a média de tempo de contacto com o solo para a atividade atual.
- **Média %RCR**: a percentagem média de ritmo cardíaco de reserva (ritmo cardíaco máximo menos ritmo cardíaco em repouso) durante a atividade atual.
- **Média do RC**: o ritmo cardíaco médio na atividade atual.
- **Mín. em 24 h.**: a temperatura mínima registada nas últimas 24 horas.
- **Nascer do sol**: a hora do nascer do sol com base na posição de GPS.
- **Nome do destino**: o último ponto na rota antes do destino. Deve estar a navegar para estes dados serem apresentados.
- **NP**: o Normalized Power™ para a atividade atual.
- **NP da últ. volta**: A média de Normalized Power da última volta concluída.
- **NP da volta**: a média de Normalized Power na volta atual.
- **Osc. vert. méd.**: a média de oscilação vertical para a atividade atual.
- **Osc. vert. volta**: a média de oscilação vertical para a volta atual.
- **Oscilação vertic.**: a quantidade de impacto enquanto corre. O movimento vertical do seu tronco, medido em centímetros, para cada passo.
- **Passos**: o número de passos registados pelo podómetro.

**Percurso**: a direção da sua posição inicial relativamente a um destino. O percurso pode ser visualizado como uma rota planeada ou definida. Deve estar a navegar para estes dados serem apresentados.

**Pôr do sol**: a hora do pôr do sol com base na posição de GPS.

- **Posição**: a posição atual utilizando a definição do formato da posição selecionada.
- **Pot. máx. volta**: a potência máxima produzida na volta atual.

**Pot. méd. 10 s**: a média de movimento de 10 segundos de potência produzida.

- **Pot. méd. 30 s**: a média de movimento de 30 segundos de potência produzida.
- **Pot. méd. de 3 s**: a média de movimento de 3 segundos de potência de saída.
- **Pot. última volta**: A potência média produzida na última volta concluída.
- **Potência**: a potência atual produzida em watts.
- **Potência**: o trabalho acumulado realizado (potência produzida) em kilojoules.
- **Potência máx.**: a potência máxima produzida na atividade atual.
- **Potência média**: A potência média produzida na atividade atual.
- **Potência volta**: a potência média produzida na volta atual.
- **Pressão ambien.**: a pressão ambiente não calibrada.
- **Pressão barom.**: a pressão atual calibrada.
- **Próx. pt. pass.**: o próximo ponto da rota. Deve estar a navegar para estes dados serem apresentados.
- **Rácio pot./peso**: a potência atual medida em watts por quilograma.
- **RC %Máximo**: a percentagem de ritmo cardíaco máximo.
- **RC da últ. volta**: o ritmo cardíaco médio na última volta concluída.
- **RC máx. int.**: o ritmo cardíaco máximo no intervalo de natação atual.
- **RC méd. int.**: o ritmo cardíaco médio no intervalo de natação atual.
- **Rit./500m volta**: o ritmo de natação médio por cada 500 metros na volta atual.
- **Rit.méd.p/500m**: o ritmo de natação médio por cada 500 metros na atividade atual.
- **Rit.p/500m últ.v.**: o ritmo de natação médio por cada 500 metros na última volta.
- **Ritmo**: o ritmo atual.
- **Ritmo cardíaco**: o seu ritmo cardíaco em batimentos por minuto (bpm). O seu dispositivo tem de estar ligado a um monitor de ritmo cardíaco compatível.
- **Ritmo da volta**: o ritmo médio da volta atual.
- **Ritmo intervalo**: o ritmo médio do intervalo atual.
- **Ritmo médio**: o ritmo médio da atividade atual.
- **Ritmo por 500 m**: o ritmo de natação atual por cada 500 metros.
- **Ritmo últ. exten.**: o ritmo médio da última extensão de piscina concluída.
- **Ritmo últ. volta**: o ritmo médio da última volta concluída.
- **Rumo**: a direção da sua posição atual relativamente a um destino. Deve estar a navegar para estes dados serem apresentados.
- **Rumo do GPS**: a direção em que se está a movimentar com base no GPS.
- **Suavid. pedal**: a medição do nível de uniformidade com que um utilizador aplica força nos pedais durante cada pedalada.
- **Subida da volta**: a distância vertical de subida para a volta atual.
- **Subida máxima**: a taxa máxima de subida em metros por minuto ou pés por minuto desde a última reposição.
- **Subida média**: a distância vertical média de subida desde a última reposição.
- **Subida total**: a distância total de elevação subida desde a última reposição.
- **Sub últ volta**: a distância vertical de subida da última volta concluída.
- **SWOLF interv**: a pontuação swolf média para o intervalo atual.
- **SWOLF média**: a pontuação swolf média para a atividade atual. A pontuação Swolf é a soma do tempo necessário para um comprimento e do número de braçadas para esse comprimento (*[Terminologia de natação](#page-11-0)*, página 8). Em natação de longa distância, são utilizados 25 metros para calcular a sua pontuação swolf.
- **SWOLF últ. ext.**: a pontuação swolf para a última extensão de piscina concluída.
- **SWOLF últ. int.**: a pontuação swolf média para o último intervalo concluído.
- **Taxa br. este int.**: o número médio de braçadas por minuto (bpm) durante o intervalo atual.
- **Taxa br. últ. ext.**: o número médio de braçadas por minuto (bpm) durante o último comprimento de piscina concluído.
- **Taxa br. últ. int.**: o número médio de braçadas por minuto (bpm) durante o último intervalo concluído.
- **Taxa braç. méd.**: o número médio de braçadas por minuto (bpm) durante a atividade atual.
- **Taxa braçadas**: o número de braçadas por minuto (bpm).
- **Taxa vert. média**: a taxa média de oscilação vertical em relação ao comprimento da passada na sessão atual.
- **Taxa vert. volta**: a taxa média de oscilação vertical em relação ao comprimento da passada na volta atual.
- **Taxa vertical**: a taxa de oscilação vertical em relação ao comprimento da passada.
- **TCS**: a quantidade de tempo no solo de cada passo durante a corrida, medido em milissegundos. O tempo de contacto com o solo não é calculado durante caminhadas.
- **TCS da volta**: a média de tempo de contacto com o solo para a volta atual.
- **Temp. últ. volta**: o tempo cronometrado na última volta concluída.
- **Temperatura**: a temperatura do ar. A sua temperatura corporal afeta o sensor de temperatura.
- **Tempo até próx**: o tempo restante estimado para chegar ao próximo ponto de passagem na rota. Deve estar a navegar para estes dados serem apresentados.
- **Tempo da volta**: o tempo cronometrado na volta atual.
- **Tempo decorrido**: o tempo total registado. Por exemplo, se iniciar o temporizador e correr durante 10 minutos, depois parar o temporizador durante 5 minutos e, em seguida, voltar a reiniciá-lo e correr durante 20 minutos, o tempo decorrido é de 35 minutos.
- **Tempo intervalo**: o tempo cronometrado do intervalo atual.
- **Tempo méd volta**: o tempo médio da volta na atividade atual.
- **Tempo na Zona**: o tempo passado em cada ritmo cardíaco ou zona de potência.
- **Tempo repouso**: o cronómetro para o descanso atual (natação).
- **Temporizador**: o tempo atual do cronómetro de contagem decrescente.
- <span id="page-32-0"></span>**Tempo últ. inter.**: o tempo cronometrado no último intervalo concluído.
- **Tipo br. últ. ext.**: tipo de braçada utilizado durante a última extensão de piscina concluída.
- **Tipo br. últ. int.**: tipo de braçada utilizado durante o último intervalo concluído.
- **Tipo braç interv**: o tipo de braçada atual para o intervalo.
- **Training Effect**: o impacto atual na sua resistência aeróbica (1.0 a 5.0).
- **TSS**: o Training Stress Score™ para a atividade atual.
- **Tx.desl.até dest**: a taxa de deslizamento necessária para descer da sua posição atual para a elevação de destino. Deve estar a navegar para estes dados serem apresentados.
- **Tx Deslizamento**: a relação entre a distância horizontal percorrida e a alteração da distância vertical.
- **Último int. Ritmo**: o ritmo médio do último intervalo concluído.
- **Vel. Náutica**: a velocidade atual em nós.
- **Vel.vert.até obj.**: a taxa de subida ou de descida para uma altitude predeterminada. Deve estar a navegar para estes dados serem apresentados.

**Veloc. da volta**: a velocidade média da volta atual.

- **Veloc. média**: a velocidade média da atividade atual.
- **Veloc. últ. volta**: a velocidade média da última volta concluída.
- **Veloc. vertical**: a taxa de subida ou de descida ao longo do tempo.

**Velocidade**: o ritmo atual da viagem.

- **Velocidade máx.**: a velocidade máxima da atividade atual.
- **Volta % RCR**: a percentagem média de ritmo cardíaco de reserva (ritmo cardíaco máximo menos ritmo cardíaco em repouso) durante a volta atual.
- **Voltas**: o número de voltas concluídas para a atividade atual.
- **VRCV**: a velocidade à qual se aproxima de um destino ao longo da rota. Deve estar a navegar para estes dados serem apresentados.
- **Zona de potência**: o intervalo atual da potência produzida (1 a 7) com base nas definições de FTP ou personalizadas.
- **Zona rit. card.**: intervalo atual do seu ritmo cardíaco (1 a 5). As zonas predefinidas baseiam-se no seu perfil do utilizador e no seu ritmo cardíaco máximo (220 menos a sua idade).

### **Classificações padrão de VO2 máximo**

Estas tabelas incluem classificações normalizadas para as estimativas de VO2 máximo por idade e sexo.

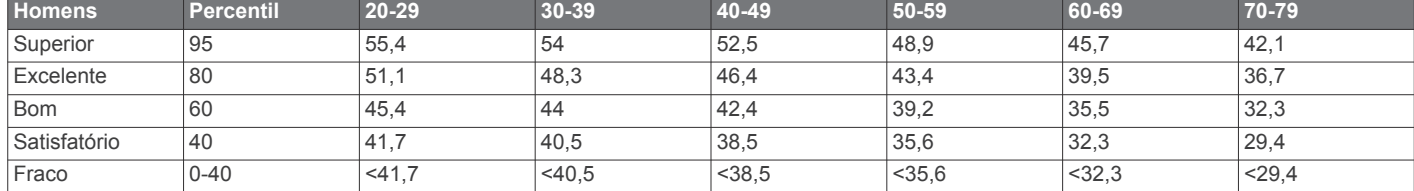

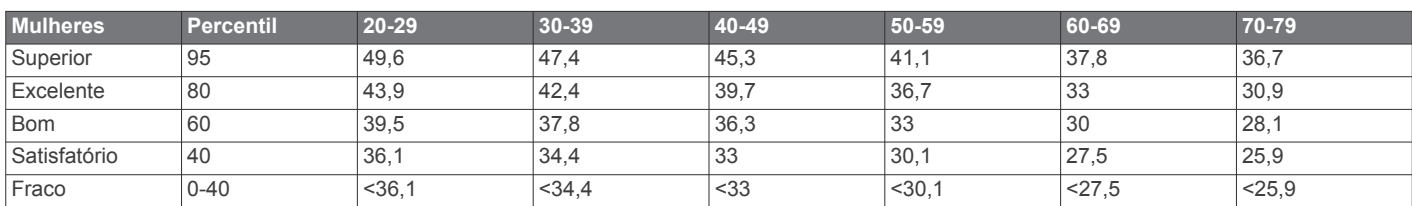

Reimpressão de dados com a permissão do The Cooper Institute. Para mais informações, visite [www.CooperInstitute.org.](http://www.CooperInstitute.org)

#### **Tamanhos e circunferências das rodas**

O tamanho das rodas encontra-se marcado nos dois lados do pneu. Não é uma lista completa. Também pode utilizar uma das calculadores disponíveis na Internet.

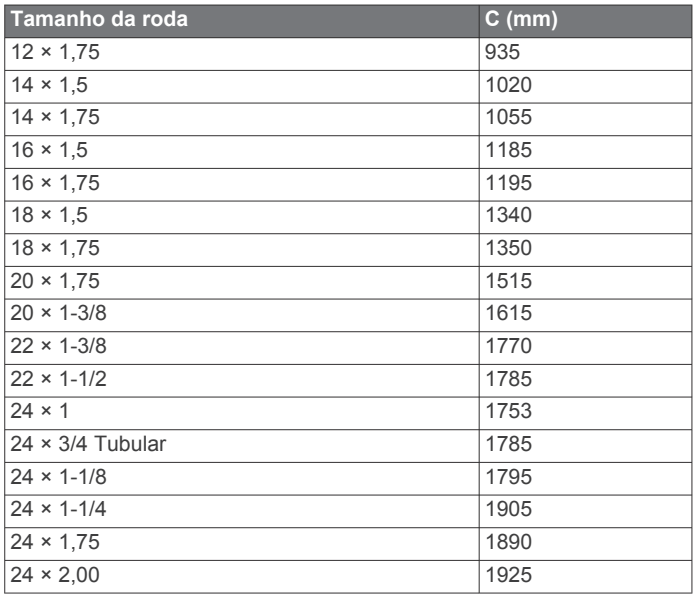

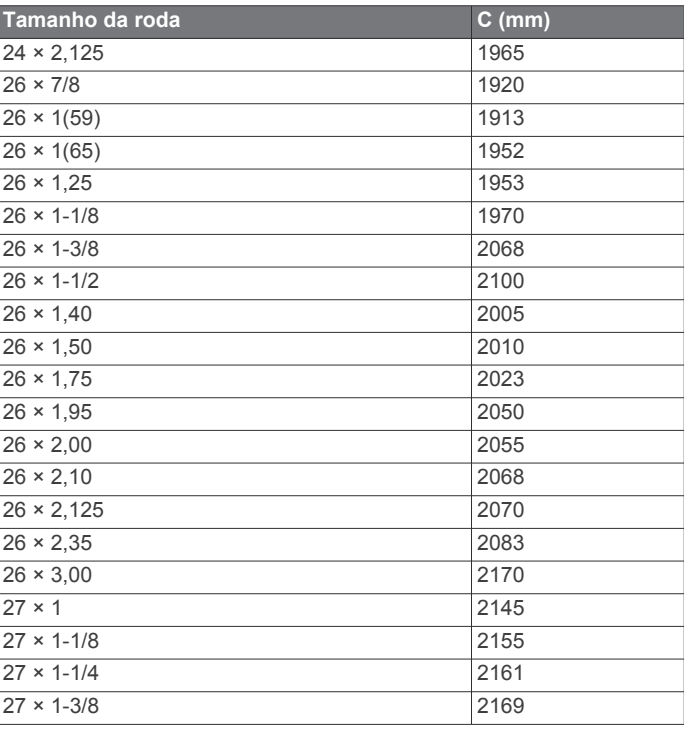

<span id="page-33-0"></span>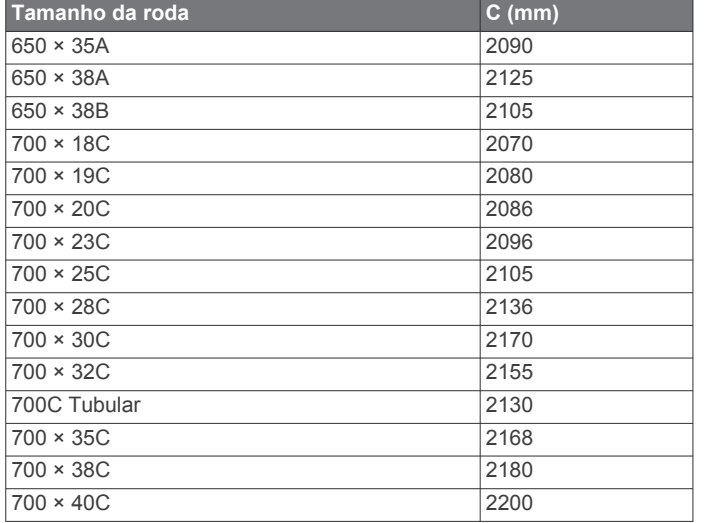

### **Licença BSD de 3 cláusulas**

Copyright © 2003-2010, Mark Borgerding

Todos os direitos reservados.

A redistribuição e utilização em formato de fonte ou de binário, com ou sem modificação, são permitidas desde que sejam cumpridas as seguintes condições:

- As redistribuições em código fonte têm de conter o aviso de direitos de autor acima apresentado, a presente lista de condições e a renúncia de responsabilidade seguinte.
- As redistribuições em formato binário têm de reproduzir o aviso de direitos de autor acima apresentado, a presente lista de condições e a renúncia de responsabilidade seguinte na documentação e/ou noutros materiais fornecidos com a distribuição.
- Nem o autor, nem os nomes de quaisquer contribuidores pode ser usado para recomendar ou promover produtos derivados deste software, sem a obtenção de uma permissão prévia específica, por escrito.

ESTE SOFTWARE É FORNECIDO PELOS DETENTORES DOS DIREITOS DE AUTOR E CONTRIBUIDORES "NO ESTADO EM QUE SE ENCONTRA", ESTANDO EXCLUÍDAS QUAISQUER GARANTIAS EXPRESSAS OU IMPLÍCITAS, INCLUINDO MAS NÃO SE LIMITANDO ÀS GARANTIAS IMPLÍCITAS DE COMERCIABILIDADE OU ADEQUAÇÃO PARA UMA DETERMINADA FINALIDADE. EM CASO ALGUM SERÁ A XXX, O DETENTOR DOS DIREITOS DE AUTOR OU OS CONTRIBUIDORES RESPONSÁVEIS POR QUAISQUER DANOS DIRETOS, INDIRETOS, ACIDENTAIS, ESPECIAIS, EXEMPLARES OU CONSEQUENCIAIS (INCLUINDO MAS NÃO SE LIMITANDO AO APROVISIONAMENTO DE BENS OU SERVIÇOS DE SUBSTITUIÇÃO, IMPOSSIBILIDADE DE UTILIZAÇÃO OU PERDA DE DADOS OU LUCROS, OU INTERRUPÇÃO DO NEGÓCIO), INDEPENDENTEMENTE DA CAUSA OU DE QUALQUER TEORIA DE RESPONSABILIDADE, EM CONTRATO, RESPONSABILIDADE ESTRITA OU ILÍCITO CIVIL (INCLUINDO NEGLIGÊNCIA OU OUTROS) QUE DECORRA DA UTILIZAÇÃO DESTE SOFTWARE, MESMO QUE AVISADOS DA POSSIBILIDADE DE TAIS DANOS.

### **Definições de símbolos**

Estes símbolos poderão ser apresentados nas etiquetas do dispositivo ou do acessório.

Corrente alternada. O dispositivo pode utilizar corrente alternada. Corrente contínua. O dispositivo só pode utilizar corrente contínua.

Fusível. Indica a especificação ou a localização de um fusível.  $\rightarrow$ 

Símbolo REEE para eliminação e reciclagem. O símbolo REEE é  $\underline{\pi}$ anexado ao dispositivo em conformidade com a diretiva da UE 2012/19/EU relativa aos resíduos de equipamentos elétricos e eletrónicos (REEE). Destina-se a impedir a eliminação incorreta deste produto e promover a reutilização e a reciclagem.

### **Índice Remissivo**

#### <span id="page-34-0"></span>**A**

acessórios **[25](#page-28-0)** alarmes **[14](#page-17-0), [20](#page-23-0)** alertas **[14,](#page-17-0) [20](#page-23-0)** altímetro **[16](#page-19-0), [22](#page-25-0)** calibrar **[22](#page-25-0)** aplicações **[16](#page-19-0) [–18](#page-21-0)** smartphone **[1](#page-4-0)** aplicar zoom **[1](#page-4-0)** atividades **[6](#page-9-0), [19](#page-22-0)** guardar **[6](#page-9-0), [7,](#page-10-0) [9](#page-12-0)** iniciar **[6](#page-9-0), [9](#page-12-0)** personalizados **[9](#page-12-0)** atleta experimentado **[11](#page-14-0)** Auto Lap **[20](#page-23-0)** Auto Pause **[20](#page-23-0)** Avistar e Seguir **[15](#page-18-0)**

#### **B**

barómetro **[16](#page-19-0), [22](#page-25-0)** bateria maximizar **[17](#page-20-0), [21](#page-24-0)** vida útil **[24](#page-27-0)** bloquear, teclas **[1](#page-4-0)** braçadas **[8](#page-11-0)** bússola **[15](#page-18-0), [22](#page-25-0)** calibrar **[22](#page-25-0)**

#### $\mathbf{C}$

cadência **[3](#page-6-0), [7](#page-10-0)** alertas **[20](#page-23-0)** sensores **[23](#page-26-0)** calendário **[12,](#page-15-0) [13](#page-16-0)** calibrar altímetro **[22](#page-25-0)** bússola **[22](#page-25-0)** calorias, alertas **[20](#page-23-0)** caminhadas **[7](#page-10-0)** campos jogar **[10](#page-13-0)** selecionar **[10](#page-13-0)** campos de dados **[7,](#page-10-0) [18](#page-21-0)** carregar **[1](#page-4-0)** carregar dados **[17](#page-20-0)** cartão de pontuação **[10](#page-13-0)** ciclismo **[8](#page-11-0)** Comando VIRB **[19](#page-22-0)** competir **[13](#page-16-0)** comprimento da passada **[3](#page-6-0)** condição de desempenho **[4](#page-7-0), [6](#page-9-0)** Connect IQ **[18](#page-21-0)** Controlo remoto VIRB **[19](#page-22-0)** coordenadas **[15](#page-18-0)** cópia de segurança guardar **[17](#page-20-0)** páginas **[19](#page-22-0)** transferir **[17](#page-20-0)** correias **[26](#page-29-0)** cronómetro **[7](#page-10-0) – [9,](#page-12-0) [14](#page-17-0), [16](#page-19-0)** cronómetro de contagem descendente **[14](#page-17-0)**

#### **D**

dados, a carregar **[17](#page-20-0)** dados do utilizador, eliminar **[25](#page-28-0)** definição de direção **[22](#page-25-0)** definições **[18,](#page-21-0) [19](#page-22-0), [22,](#page-25-0) [23,](#page-26-0) [25](#page-28-0)** definições do sistema **[22](#page-25-0)** deslocamento automático **[21](#page-24-0)** dinâmica de corrida **[3](#page-6-0), [4](#page-7-0)** distância **[21](#page-24-0)** alertas **[20](#page-23-0)** dogleg **[10](#page-13-0)**

#### **E**

ecrã **[23](#page-26-0)** eliminar historial **[16](#page-19-0)** recordes pessoais **[14](#page-17-0)**

todos os dados do utilizador **[25](#page-28-0)** emparelhar ANT+ - sensores **[2](#page-5-0)** sensores ANT+ **[23](#page-26-0)** smartphone **[1](#page-4-0)** especificações **[24](#page-27-0)** esqui **[7](#page-10-0)** alpino **[7](#page-10-0)** snowboard **[7](#page-10-0)** exercícios **[8](#page-11-0), [12](#page-15-0)** carregar **[12](#page-15-0)** extensões **[8](#page-11-0) F**

#### fitness **[14](#page-17-0)**

**G** Garmin Connect **[1](#page-4-0), [12,](#page-15-0) [13](#page-16-0), [16](#page-19-0) –[18](#page-21-0)** guardar dados **[17](#page-20-0)** Garmin Express **[1,](#page-4-0) [17,](#page-20-0) [18](#page-21-0)** atualizar software **[1](#page-4-0)** registar o dispositivo **[1](#page-4-0)** GLONASS **[22](#page-25-0)** GPS **[21,](#page-24-0) [22](#page-25-0)** guardar atividades **[7](#page-10-0) – [9](#page-12-0)** guardar dados **[17](#page-20-0)**

#### **H**

historial **[8,](#page-11-0) [9,](#page-12-0) [16](#page-19-0)** eliminar **[16](#page-19-0)** transferir para o computador **[17](#page-20-0)** histórico **[9](#page-12-0)** hora, fusos horários e formatos **[23](#page-26-0)** horas de nascer e pôr do sol **[14](#page-17-0) I**

ID da unidade **[24](#page-27-0)** idioma **[22](#page-25-0)** intervalos **[8](#page-11-0)** exercícios **[13](#page-16-0)**

#### **L** layup **[10](#page-13-0)**

ligar **[17](#page-20-0)** limite de lactato **[5,](#page-8-0) [6](#page-9-0)** limpar o dispositivo **[25,](#page-28-0) [26](#page-29-0)**

#### **M**

mapas **[19,](#page-22-0) [22](#page-25-0)** navegar **[15](#page-18-0)** procurar **[15](#page-18-0)** medir uma tacada **[10](#page-13-0)** menu **[1](#page-4-0)** menu principal, personalizar **[18](#page-21-0)** metrónomo **[7](#page-10-0)** modo de relógio **[21](#page-24-0)** modo de sono **[12](#page-15-0)** monitorização de atividade **[11,](#page-14-0) [12](#page-15-0)** mostradores de relógio **[18](#page-21-0), [21](#page-24-0)** multidesporto **[9](#page-12-0), [16](#page-19-0)**

### **N**

natação **[8](#page-11-0)** natação de longa distância **[9](#page-12-0)** navegação **[19,](#page-22-0) [22](#page-25-0)** Avistar e Seguir **[15](#page-18-0)** notificações **[16,](#page-19-0) [17](#page-20-0)**

#### **O**

objetivo **[13](#page-16-0)** objetivos **[13](#page-16-0)** odómetro **[10](#page-13-0), [16](#page-19-0)** oscilação vertical **[3](#page-6-0)**

#### **P**

paddleboarding **[9](#page-12-0)** pedestrianismo **[7](#page-10-0)** perfil do utilizador **[10](#page-13-0)** perfis **[6](#page-9-0)** utilizador **[10](#page-13-0)** personalizar o dispositivo **[19](#page-22-0), [23](#page-26-0)** pilha, substituir **[26](#page-29-0)**

pilha/bateria **[25](#page-28-0)** carregar **[1](#page-4-0)** maximizar **[25](#page-28-0)** podómetro **[23,](#page-26-0) [24](#page-27-0)** pontos de passagem, projetar **[14](#page-17-0)** pontuação de stress **[4](#page-7-0), [6](#page-9-0)** pontuação swolf **[8](#page-11-0)** posições **[15](#page-18-0)** editar **[15](#page-18-0)** eliminar **[15](#page-18-0)** guardar **[15](#page-18-0)** potência (força) alertas **[20](#page-23-0)** metros **[5](#page-8-0)** zonas **[11](#page-14-0) R** recordes pessoais **[14](#page-17-0)** eliminar **[14](#page-17-0)** recuperação **[4](#page-7-0), [5](#page-8-0)** referência de norte **[22](#page-25-0)** registar o dispositivo **[1](#page-4-0)** Registo do produto **[1](#page-4-0)** relógio **[14](#page-17-0)** remo **[9](#page-12-0)**

repor o dispositivo **[25](#page-28-0)** resistência à água **[25](#page-28-0)** resolução de problemas **[2](#page-5-0) – [4](#page-7-0), [25](#page-28-0)** retroiluminação **[1,](#page-4-0) [23](#page-26-0)** ritmo cardíaco **[2](#page-5-0)** alertas **[20](#page-23-0)** monitor **[2](#page-5-0) – [5,](#page-8-0) [23,](#page-26-0) [26](#page-29-0)** sensores de emparelhamento **[2](#page-5-0)** zonas **[10,](#page-13-0) [11](#page-14-0), [16](#page-19-0)**

#### **S**

rotas **[15](#page-18-0)**

sensores ANT+ **[23](#page-26-0)** sensores de bicicleta **[23](#page-26-0)** sensores de velocidade e cadência **[23](#page-26-0)** smartphone **[18](#page-21-0)** aplicações **[16](#page-19-0), [17](#page-20-0)** emparelhar **[1](#page-4-0)** snowboard **[7](#page-10-0)** software atualizar **[1](#page-4-0)** licença **[24](#page-27-0)** versão **[24](#page-27-0)** stand up paddleboarding (SUP) **[9](#page-12-0)** subida automática **[21](#page-24-0)** substituir a pilha **[26](#page-29-0)**

#### **T**

tamanho da piscina **[8](#page-11-0)** tamanhos das rodas **[29](#page-32-0)** taxa vertical **[3](#page-6-0)** teclas **[1,](#page-4-0) [22](#page-25-0), [23](#page-26-0)** bloquear **[1](#page-4-0)** personalizar **[21](#page-24-0)** Tecnologia Bluetooth **[16,](#page-19-0) [17](#page-20-0)** tempe **[24,](#page-27-0) [25](#page-28-0)** temperatura **[24,](#page-27-0) [25](#page-28-0)** tempo alertas **[20](#page-23-0)** definições **[23](#page-26-0)** tempo de conclusão estimado **[5](#page-8-0)** tempo de contacto com o solo **[3,](#page-6-0) [4](#page-7-0)** temporizador **[9](#page-12-0)** contagem decrescente **[14](#page-17-0)** tons **[7](#page-10-0), [14](#page-17-0)** TracBack **[6,](#page-9-0) [15](#page-18-0)** Training Effect **[14](#page-17-0)** trajetos **[7](#page-10-0), [15](#page-18-0)** treino **[13](#page-16-0), [16](#page-19-0)** páginas **[7](#page-10-0)** planos **[12,](#page-15-0) [13](#page-16-0)** treino de triatlo **[9](#page-12-0)** treino em interior **[9](#page-12-0) U** UltraTrac **[21](#page-24-0)**

unidades de medida **[23](#page-26-0)** USB, desligar **[24](#page-27-0)**

#### **V**

velocidade **[21](#page-24-0)** Virtual Partner **[13](#page-16-0)** VO2 máximo **[4,](#page-7-0) [5,](#page-8-0) [29](#page-32-0)**

#### **W**

Wi‑Fi, ligar **[17](#page-20-0), [18](#page-21-0)** widgets **[2,](#page-5-0) [18](#page-21-0)**

### **Z**

zonas potência **[11](#page-14-0)** ritmo cardíaco **[11](#page-14-0)**

# support.garmin.com

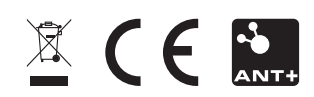